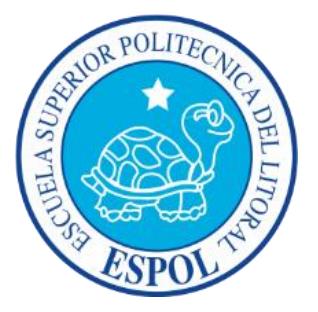

## **ESCUELA SUPERIOR POLITECNICA DEL LITORAL**

Facultad de Ingeniería en Electricidad y Computación

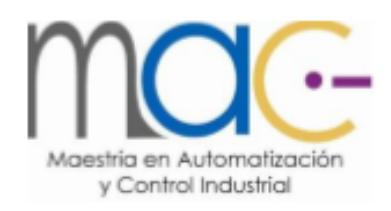

## **"MODERNIZACION TECNOLOGICA DE UNA PLANTA DE PAPEL MEDIANTE LA IMPLEMENTACION DE UN SISTEMA DE CONTROL DISTRIBUIDO (DCS)"**

Examen Complexivo, Componente Práctico.

Informe Profesional

Previa a la obtención del Título de:

## **MAGISTER EN AUTOMATIZACIÓN Y CONTROL INDUSTRIAL**

Autor: Ing. Jose Reinaldo Cun Escobar

GUAYAQUIL – ECUADOR

AÑO 2016.

## <span id="page-1-0"></span>**AGRADECIMIENTO**

Agradezco a Dios por darme la salud y fuerzas para poder superarme cada día, a mis maestros por sus enseñanzas y consejos, a mi madre por estar siempre presente en cada paso que doy en mi vida y un agradecimiento especial a mi amada esposa por su comprensión y paciencia.

## <span id="page-2-0"></span>**DEDICATORIA**

Dedico esta tesis a mis hijas Ivanna y Javiera.

A mi esposa Omayra quien siempre me apoyó y alentó para continuar.

<span id="page-3-0"></span>**TRIBUNAL DE SUSTENTACION**

M.Sc. Sara Ríos Presidente

M.Sc. Holger Cevallos.<br>Vocal

PhD. Wilton Agila<br>Vocal

M.Sc. Efrén Herrera Vocal

# **DECLARACIÓN EXPRESA**

<span id="page-4-0"></span>"La responsabilidad del contenido de este informe Profesional, me corresponde exclusivamente; y el patrimonio intelectual de la misma a la ESCUELA SUPERIOR POLITECNICA DEL LITORAL"

Art.12 del Reglamento de graduación.

Ing. José Cun Escobar

\_\_\_\_\_\_\_\_\_\_\_\_\_\_\_\_\_\_\_\_\_\_

#### **RESUMEN**

<span id="page-5-0"></span>Durante los últimos años Papelera Nacional S.A. ha realizado importantes inversiones en equipos y maquinarias tendientes a mejorar sus procesos productivos, las cuales han sido orientadas a mejorar los índices de productividad, calidad y ahorro de energía, así como también proyectos enfocados a la reducción del Impacto ambiental. Todos estos proyectos orientados a las mejoras tecnológicas.

Dentro de estas mejoras tecnológicas se planteó realizar el cambio de los paneles de control de Preparación de Pasta del Molino II por un sistema de control basado en tecnología DCS marca SIEMENS y con redes de comunicación ETHERNET y PROFIBUS.

El alcance del diseño de la nueva arquitectura planteada comprendió la sectorización de las señales de campo dependiendo de la cercanía de cada señal para con la máquina, es decir, se planteó la necesidad de instalar 4 paneles modulares, un pupitre de control en el área de preparación de pasta y un panel principal en donde estaría alojado el PLC S7-400 de SIEMENS que funcionará como unidad central y serviría para gobernar los 5 restantes, los mismos que están distribuidos a lo largo de la planta para poder tener una mejor recepción de las señales de campo.

Luego de la implementación del Sistema de Control Distribuido (DCS) se pudieron observar entre otras cosas las ventajas del uso del DCS vs Controladores Electrónicos, la más importante para el proceso fue que toda la información se la tenía automáticamente disponible para el operador, se pudo mejorar los tiempos de parada y programar mantenimientos correctivos y preventivos, además, el sistema de alarmas y los sistemas de comunicación quedaron automáticamente configurables a disponibilidad del personal de Proyectos y para realizar cualquier cambio o actualización cuando sea necesario.

## ÍNDICE GENERAL.

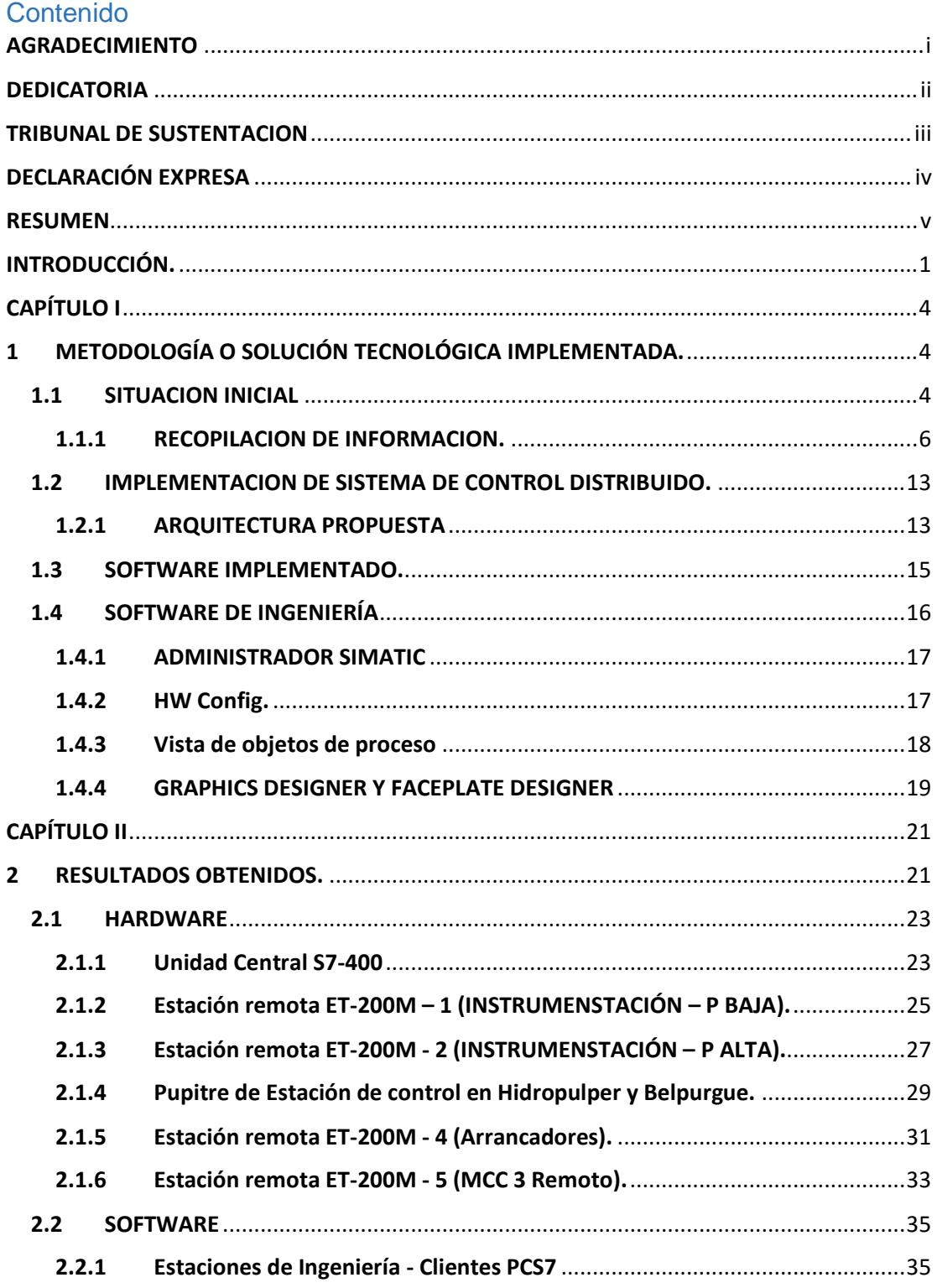

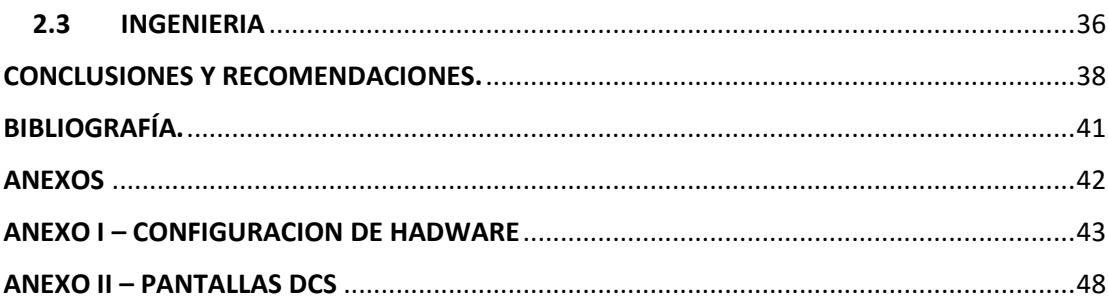

## **ÍNDICE DE FIGURAS.**

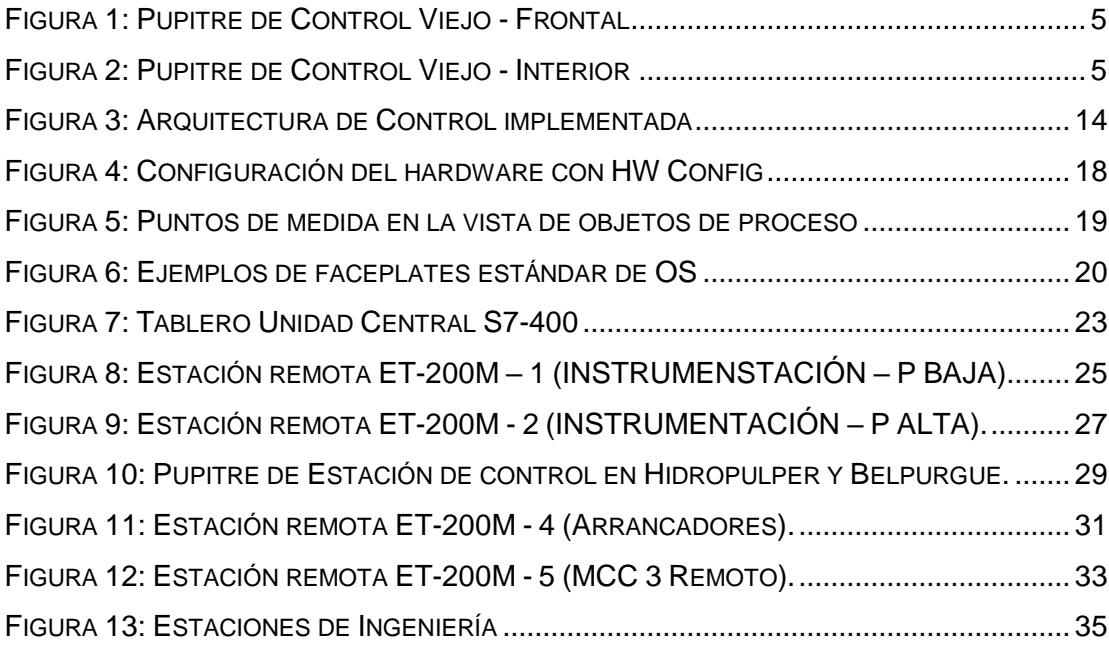

## **ÍNDICE DE TABLAS.**

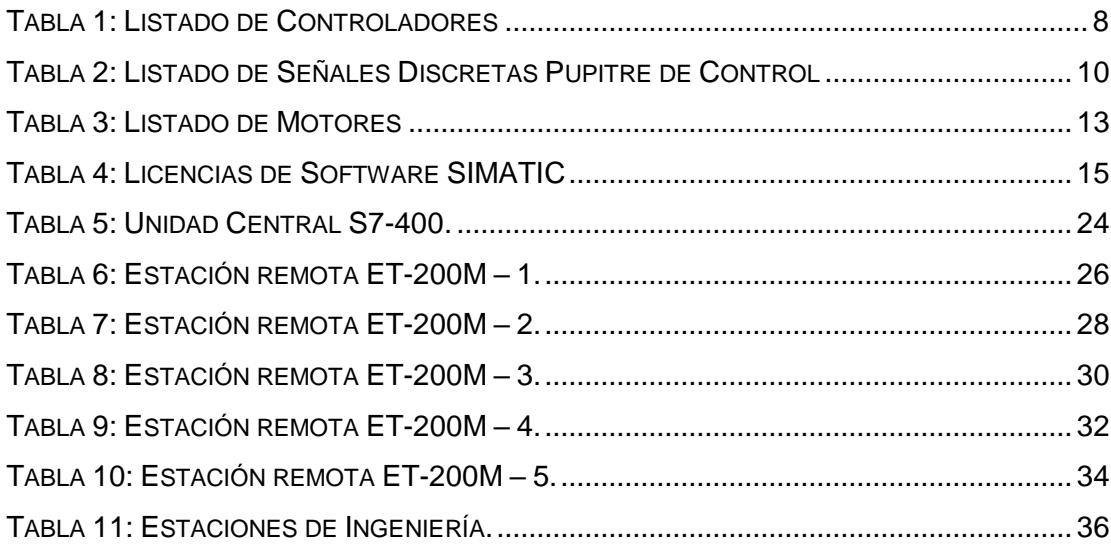

### **INTRODUCCIÓN.**

<span id="page-11-0"></span>La implementación del presente proyecto se realizó en Planta Industrial de PAPELERA NACIONAL S.A. – PANASA ubicada en la Cantón Marcelino Maridueña, provincia del Guayas; el proyecto surge de la necesidad de mejorar la producción de la máquina de papel #2, para esto se consideró la participación de los departamentos Mecánico, Civil y Eléctrico de las áreas de Proyectos y Mantenimiento de la planta, dentro del proyecto eléctrico se determinó realizar la mejora tecnológica del sistema de control bajo la implementación de un Sistema de Control Distribuido (DCS).

El proyecto inició definiéndose el proveedor del hardware y software del DCS a implementar, es así que, conjuntamente con la experiencia de los operadores y equipo de mantenimiento se definió el uso del DCS SIMATIC PCS7 de SIEMENS, el desarrollo del proyecto desde sus inicios hasta la puesta en servicio se lo realizó en un lapso de aproximadamente 3 meses y una supervisión de la implementación de dos semanas posteriores a la entrega inicial del proyecto hasta llegar a estabilizar la máquina y conseguir los resultados definidos inicialmente.

En la planta industrial PANASA antes de la implementación del proyecto existía el problema de la pérdida de información, ya que se utilizaban controladores independientes y obsoletos, como consecuencia de esto y de la falta de repuestos se generaban y reportaban valores a conveniencia de los operadores de turno y esto se reflejaba en la calidad del papel, ya que no se tenía un control confiable de las variables del proceso. Sin duda, esta falla desencadenaba otros problemas los cuáles representaban una pérdida económica significativa.

En vista de que se contaba con este control deficiente y basándose en los registros, observación en la operación del proceso, intercambio de ideas con el personal técnico relacionado a este proceso y la mejora tecnológica necesaria, se establece que el control debe responder a un sistema de Control Distribuido DCS.

La disminución de las pérdidas de tiempo por cambio de controladores, luces piloto, relés, etc. fue notoria, ya que volver a empezar el proceso de arranque demandaba aproximadamente 2-3 horas.

Tomando en cuenta que el problema estaba relacionado con el uso de un sistema de control antiguo, obsoleto y poco confiable, al final del proyecto se pudo contar efectivamente con una plataforma flexible, intuitiva a los operadores, abierta a ampliaciones y cambios en línea, entre otras ventajas.

El desarrollo de este proyecto se divide en dos capítulos: el capítulo uno describe los equipos y estrategia utilizadas para la solución del problema de pérdida de información y actualización tecnológica, y en el capítulo dos se describen los resultados obtenidos.

# **CAPÍTULO I**

## <span id="page-14-1"></span><span id="page-14-0"></span>**1 METODOLOGÍA O SOLUCIÓN TECNOLÓGICA IMPLEMENTADA.**

En este capítulo se describe el equipamiento utilizado para la implementación del sistema de control Distribuido DCS-PCS7 de SIEMENS. Este proyecto de mejora tecnológica nace a partir de que se tiene un objetivo principal "•

Incremento en 40% la capacidad de producción del Molino # 2" para lo cual se programaron varias actividades y subproyectos.

#### <span id="page-14-2"></span>**1.1 SITUACION INICIAL**

Mientras se realizaba el levantamiento de la información se pudo observar que se contaba con un pupitre de control en donde se concentraban un sinnúmero de pulsadores, luces piloto, controladores, indicadores, etc., tal como se muestra en la *Figura 1* y *Figura 2*.

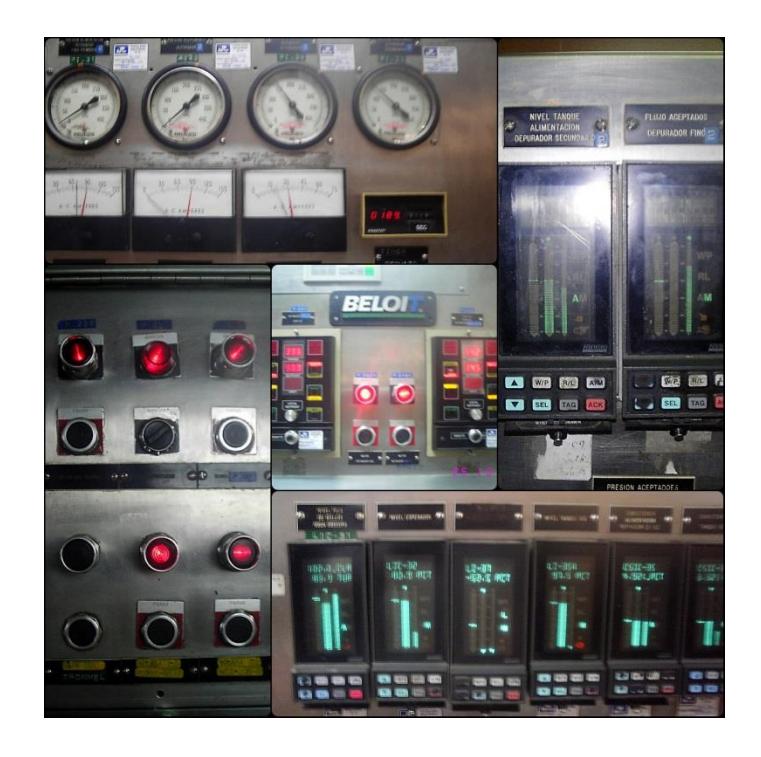

*Figura 1:* Pupitre de Control Viejo - Frontal

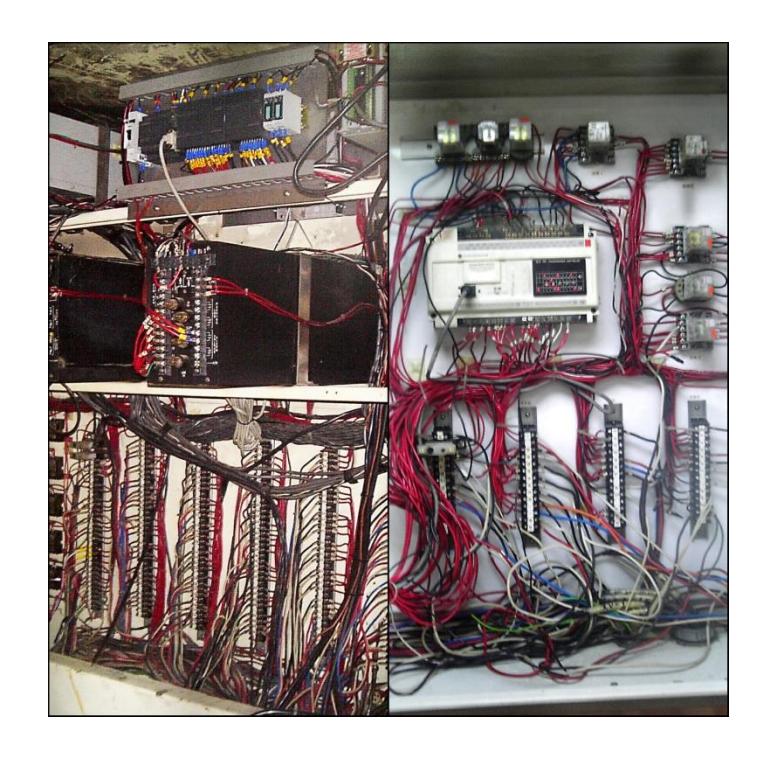

*Figura 2:* Pupitre de Control Viejo - Interior

Uno de los objetivos era eliminar este pupitre por estaciones de control instalados en un "Control Central", para lo que se consideró el uso de dos servidores identificados de la siguiente manera:

- 1. Estación Cliente Instrumentación
- 2. Estación Cliente Arrancadores

#### <span id="page-16-0"></span>**1.1.1 RECOPILACION DE INFORMACION.**

Para realizar la recopilación de la información contamos con el apoyo del personal de PANASA ya que nos facilitaron los planos y diagramas de la planta y esto sin duda fue una gran ayuda pues nos permitió empezar con algo, pero esta información se tenía que levantar y comparar para estar seguros de todos y cada uno de los elementos de campo que se tenían que introducir en el DCS.

En la *Tabla 1* podemos observar los distintos controladores que se implementaron en el DCS, esta información se obtuvo de los controladores digitales que existían y de otros que se debieron adicionar para mejorar el control del proceso.

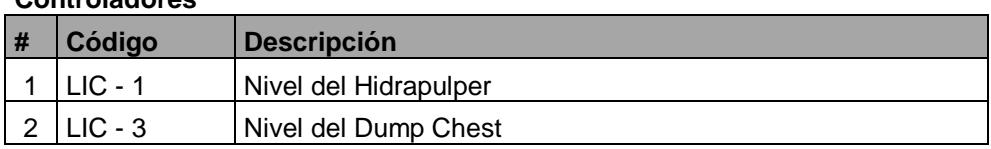

**Controladores**

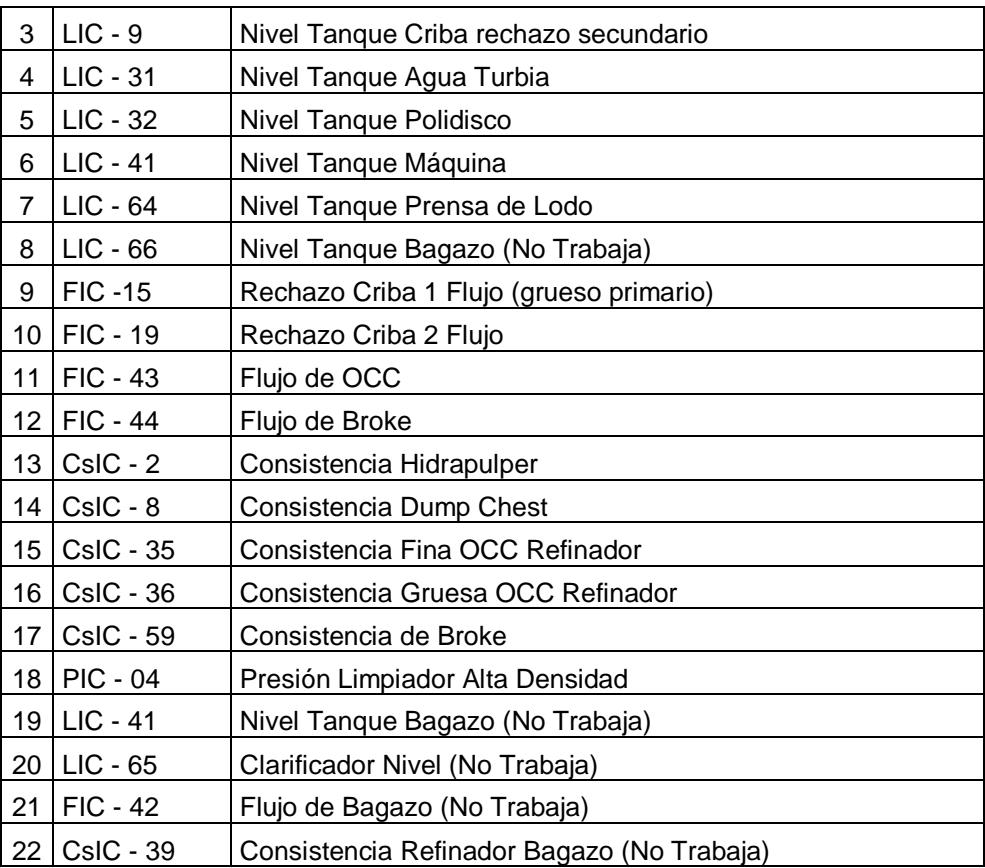

#### **Controladores Manuales**

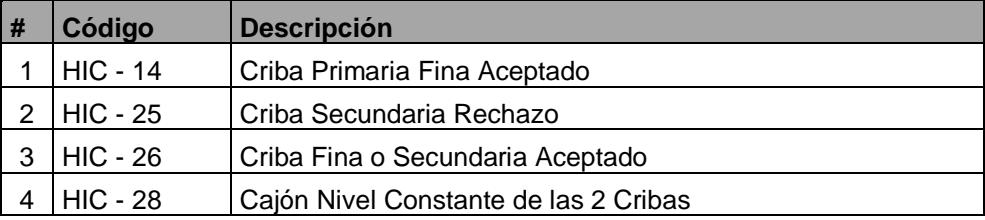

#### **Indicadores**

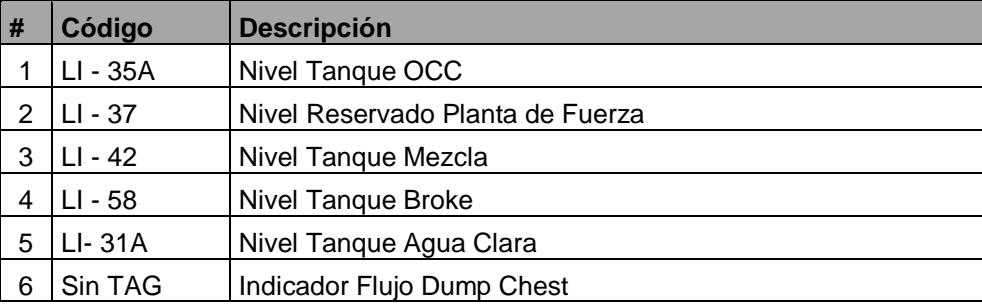

#### **Refinadores**

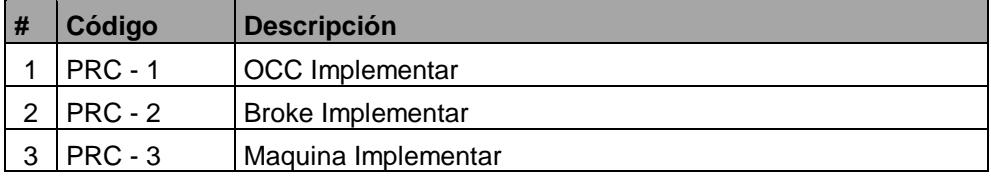

#### **Timer**

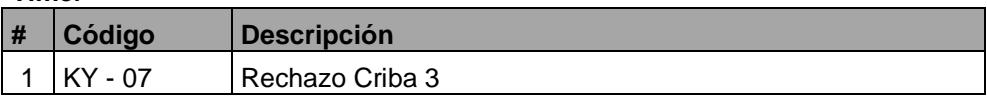

#### **Indicadores Presión**

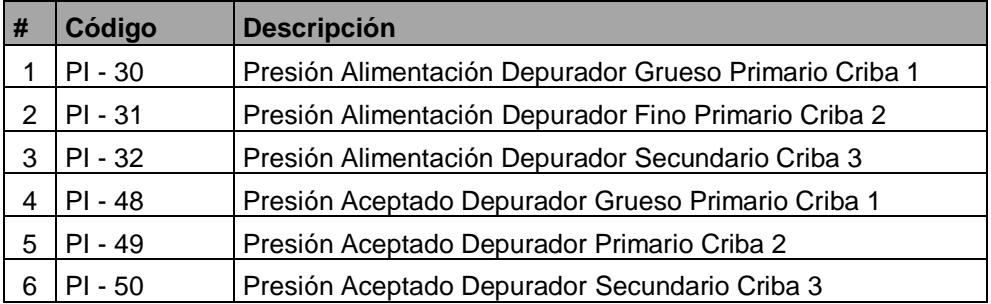

*Tabla 1*: Listado de Controladores

<span id="page-18-0"></span>En la *Tabla 2* podremos observar el listado de entradas y salidas discretas del pupitre de control antiguo que se tomaron en consideración para la programación del DCS, adicional se muestran las señales que estaban siendo controladas por otros procesos que se integraron al desarrollo de la solución:

- SEÑALES DEL PANALARM
- BELL PURGE

## • PC1 ( PLC ALLEN BRADLEY EN PUPITRE)

## • PC2 ( PLC ALLEN BRADLEY EN PUPITRE)

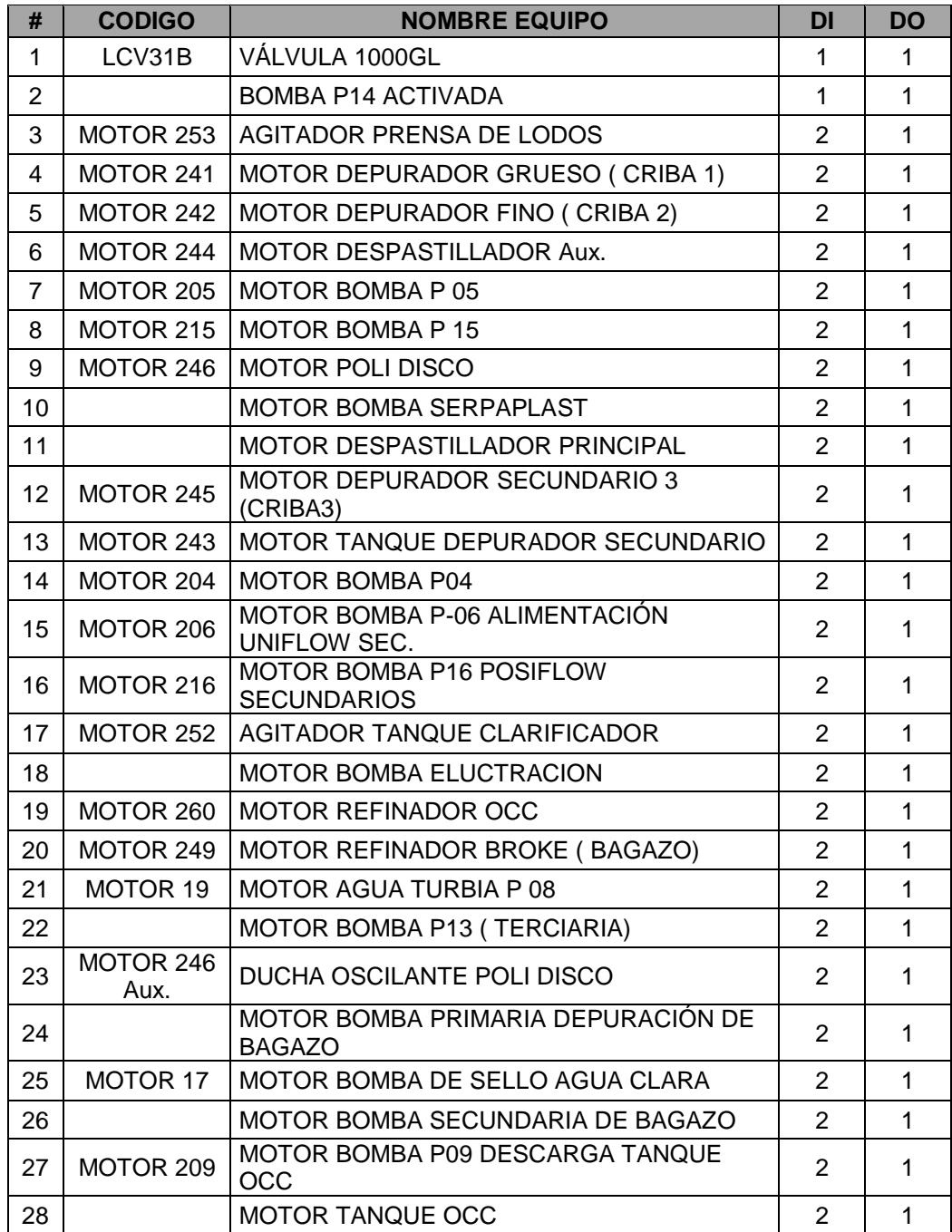

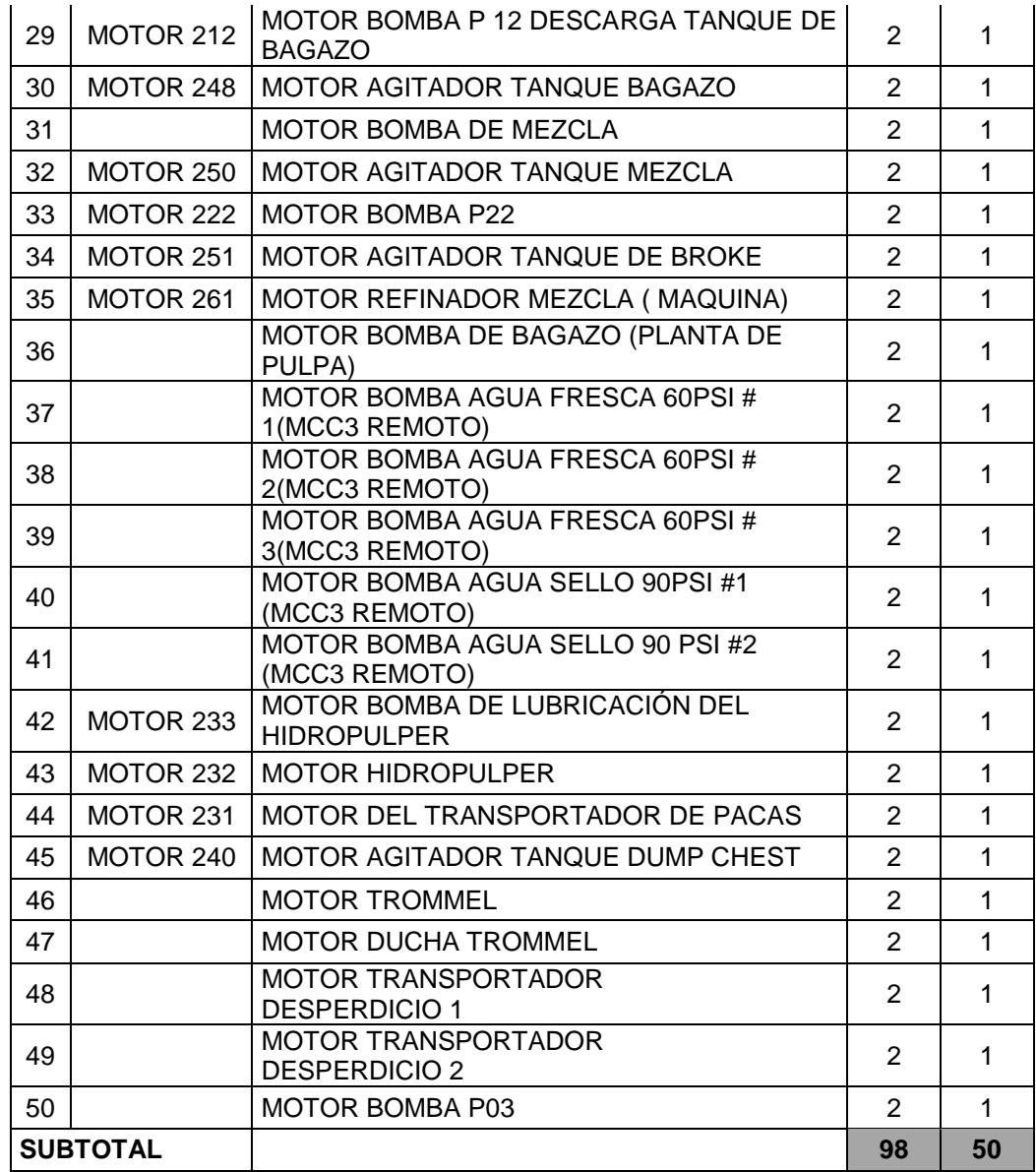

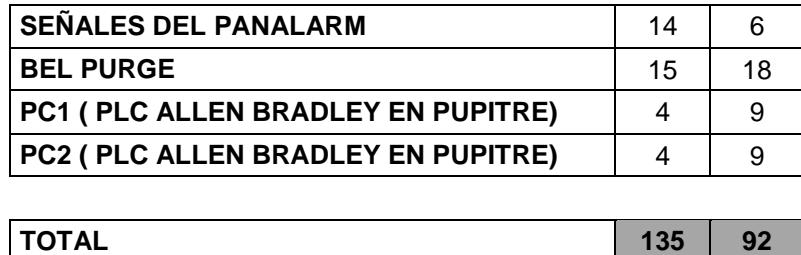

<span id="page-20-0"></span>*Tabla 2*: Listado de Señales Discretas Pupitre de Control

Adicional a los controladores y señales discretas se consideraron las señales discretas de los arrancadores de los motores que intervienen en el proceso de Preparación de Pasta, esto se detalla en la siguiente tabla:

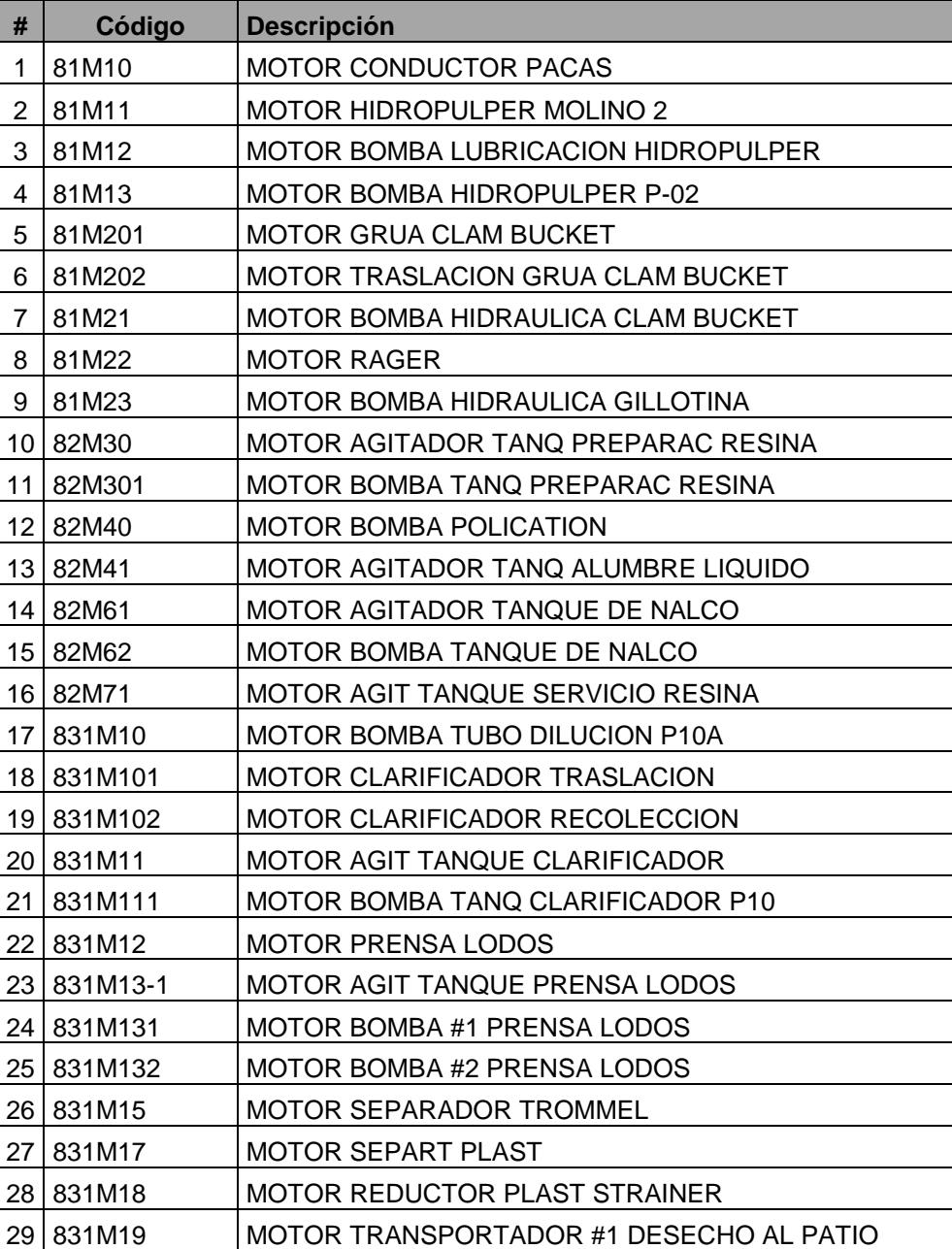

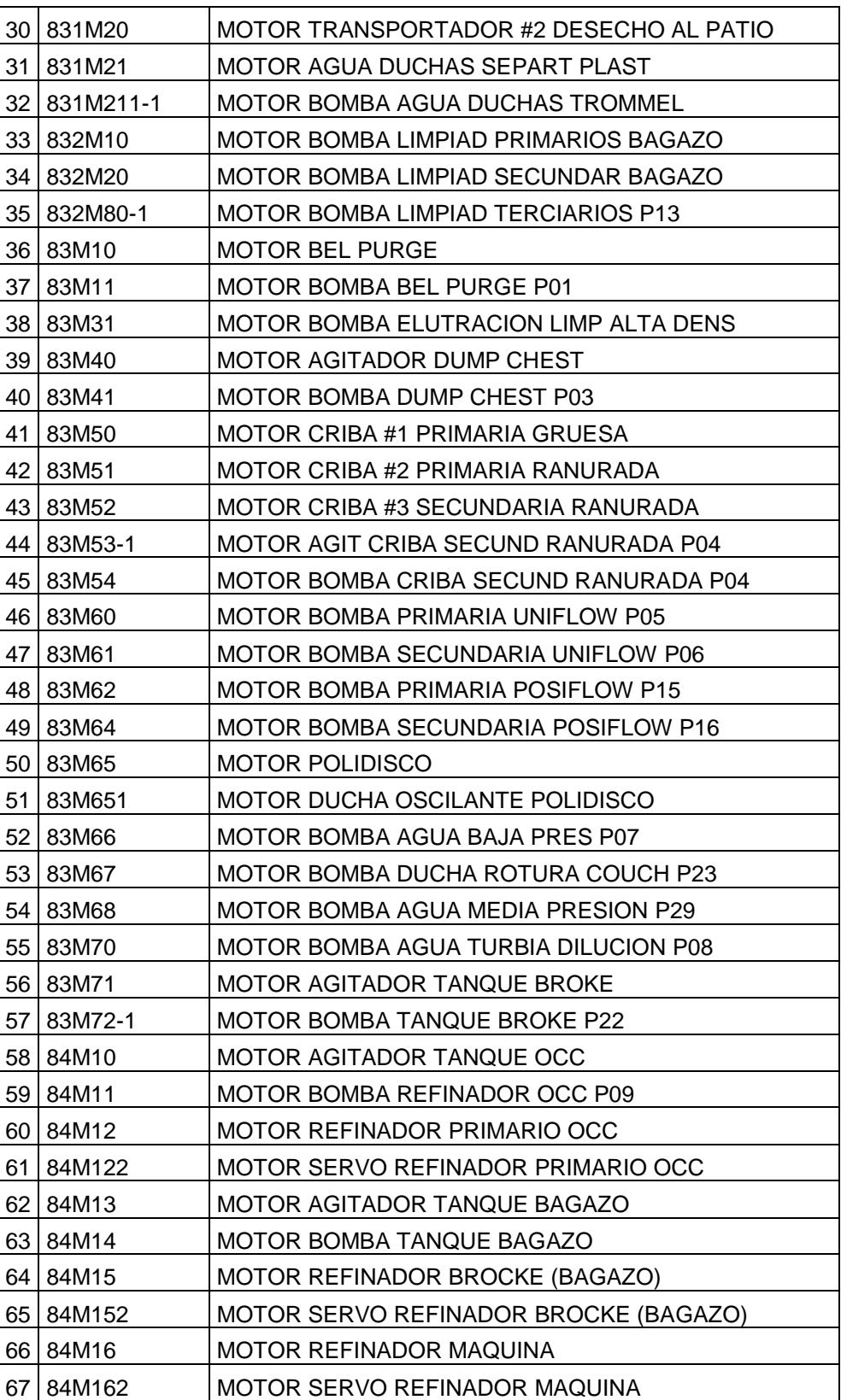

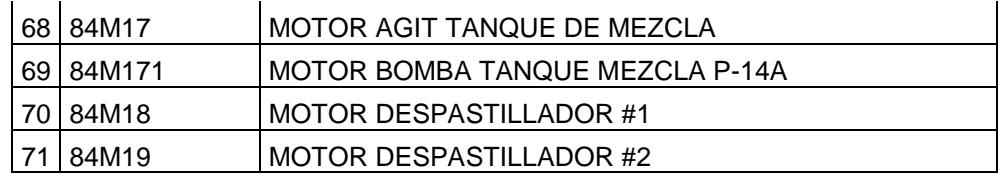

*Tabla 3*: Listado de Motores

### <span id="page-23-2"></span><span id="page-23-0"></span>**1.2 IMPLEMENTACION DE SISTEMA DE CONTROL DISTRIBUIDO.**

#### <span id="page-23-1"></span>**1.2.1 ARQUITECTURA PROPUESTA**

El pupitre actual recoge señales de las diferentes válvulas, indicadores, controladores, etc.

El alcance del diseño de la nueva arquitectura tiene como objetivo la sectorización de las señales de campo dependiendo de la cercanía de cada señal para con la máquina, para lograr este objetivo se instalaron 4 paneles modulares, un pupitre de control en el área de Preparación de Pasta y un Panel Principal en donde se alojó el PLC S7-400 que funciona como unidad central de control y sirve para gobernar los 5 paneles o estaciones remotas restantes, los mismos que se encuentran distribuidos a lo largo del área de trabajo y con esto se logró una mejor recepción de las señales de campo para con la unidad central dirigida por el PLC marca SIEMENS S7-400, el cual que tiene la capacidad en un futuro de albergar la disposición de la nueva línea de licuado que se prevé instalar e integrarla a este sistema lógico del DCS instalado.

A continuación, en la *Figura 3* se puede observar la disposición de las estaciones remotas (ET-200M) entre sí, en esta arquitectura se incluye además la integración de los arrancadores inteligentes que al momento de la unificación de la maquina con el DCS estaban supervisados por SIMOCODES (Relé Inteligente SIEMENS), los mismos fueron adicionados a la red de comunicaron industrial PROFIBUS.

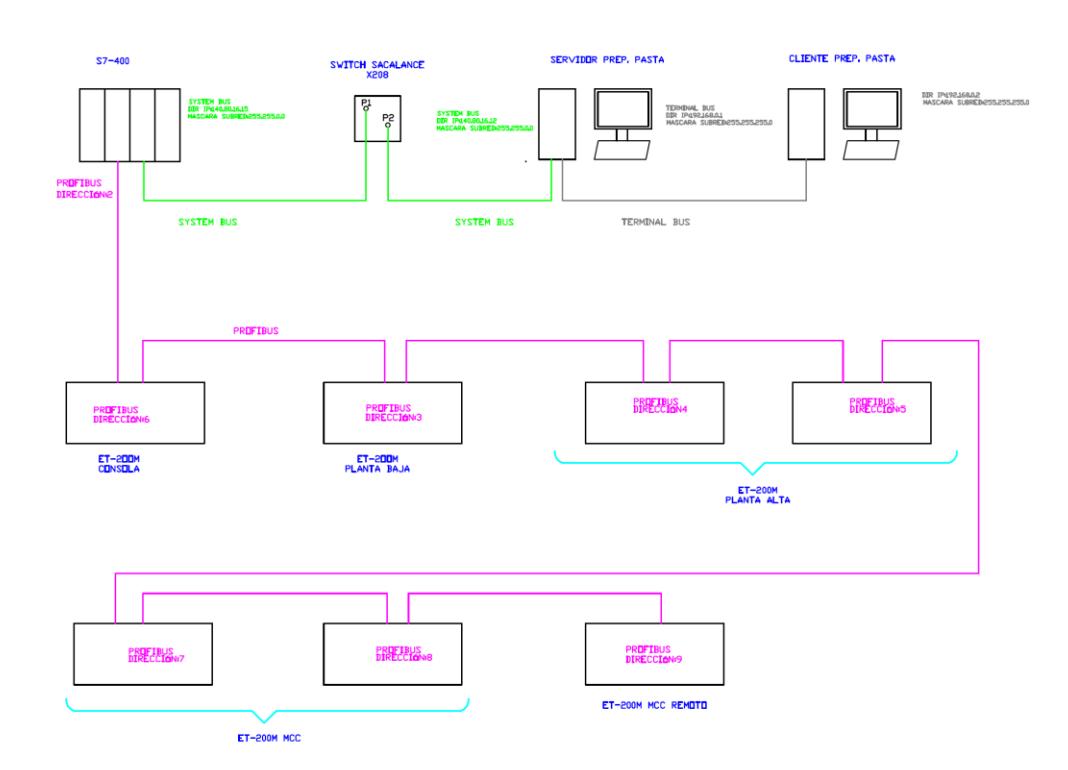

*Figura 3:* Arquitectura de Control implementada

### <span id="page-25-0"></span>**1.3 SOFTWARE IMPLEMENTADO.**

Para la implementación del DCS se consideró la marca SIEMENS de procedencia alemana ya que se tiene en la planta una gran base instalada de Hardware de esta marca y además la planta cuenta con personal técnico capacitado y con experiencia en este autómata, para el desarrollo del proyecto se tomaron en cuenta las siguientes licencias de Software detalladas en la *Tabla 4:*

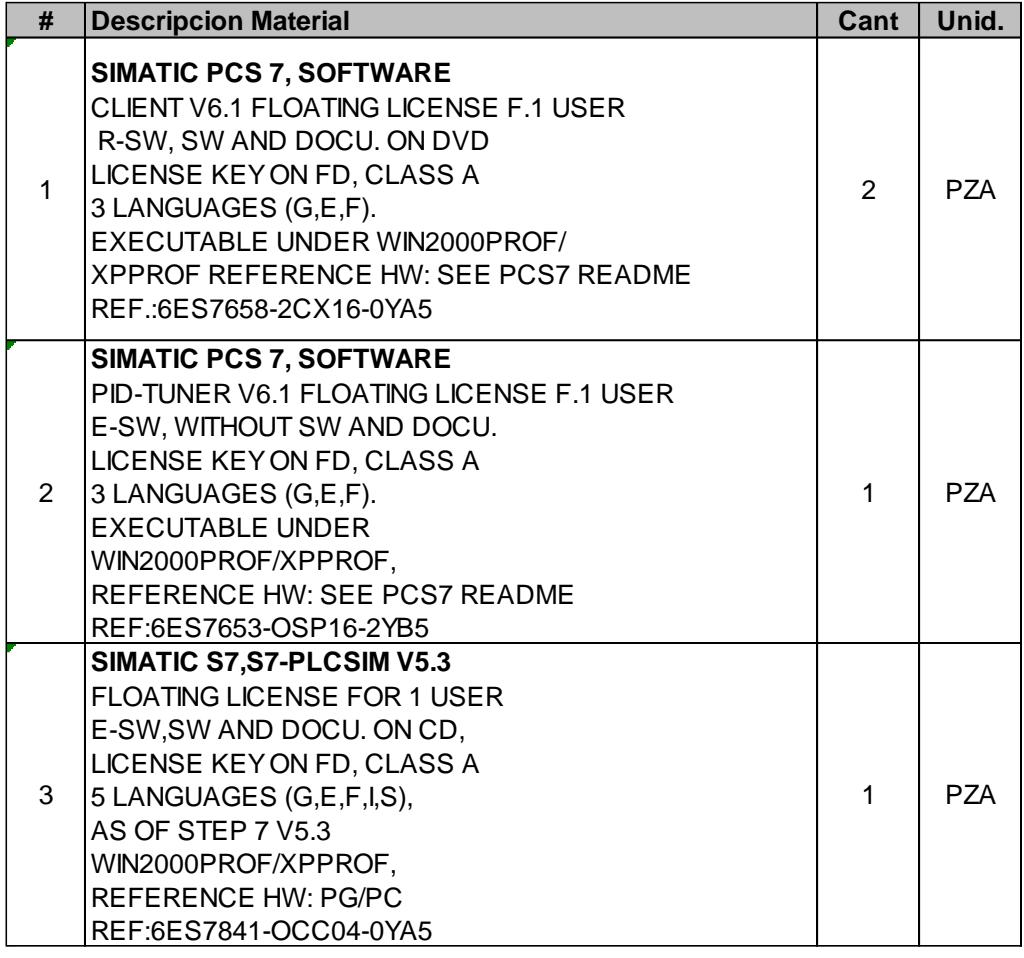

<span id="page-25-1"></span>*Tabla 4*: Licencias de Software SIMATIC

La selección de las licencias corresponde a: **SIMATIC PCS7 CLIENT V6.1**, las mismas que fueron requeridas debido a la implementación de dos clientes o estaciones de control operativo, tal como se lo ha detallado en el desarrollo de este trabajo de tesis.

Tal como hemos venido detallando, el proyecto consta de un número considerable de lazos de control PID, en el desarrollo del proyecto se tuvo que manejar y sintonizar varios lazos de control para lo cual fue de mucha ayuda **SIMATIC PCD7 PID-TUNER V6.1** y, por último se debía tener lista toda la programación, para lo cual se trabajó en el desarrollo del Descriptivo Funcional en conjunto con el cliente, toda esta programación tuvo que ser validada por el personal tecnico de la planta previa Parada de Máquina y efectivamente se tuvo lista la simulación del proyecto gracias a la adquisición de **SIMATIC S7-PLCSIM V5.3**.

#### <span id="page-26-0"></span>**1.4 SOFTWARE DE INGENIERÍA**

El sistema de ingeniería centralizado de SIMATIC PCS7 se basa en una potente estación de trabajo que se puede emplear en entornos industriales. Junto con el sistema operativo, dicha estación proporciona un punto de partida ideal para la ingeniería de control de procesos.

### <span id="page-27-0"></span>**1.4.1 ADMINISTRADOR SIMATIC**

El Administrador SIMATIC es al mismo tiempo la plataforma de integración para el Engineering Toolset de SIMATIC y la base de configuración para toda la ingeniería del sistema de control de procesos SIMATIC PCS 7. En él se administra, archiva y documenta todo el proyecto.

El Administrador SIMATIC soporta las distintas tareas durante la creación de un proyecto de planta a través de las siguientes vistas:

Vista de componentes (HW Config)

Configuración del hardware, p. ej.: controladores, componentes de bus o periferia del proceso

Vista de objetos de proceso

Entorno central de desarrollo para todos los aspectos relacionados con puntos de medida/objetos de proceso

### <span id="page-27-1"></span>**1.4.2 HW Config.**

Todo el hardware necesario para un proyecto SIMATIC, como son controladores, componentes de comunicación y periferia del proceso,

están guardados en un catálogo electrónico y se configuran y parametrizan con esta herramienta.

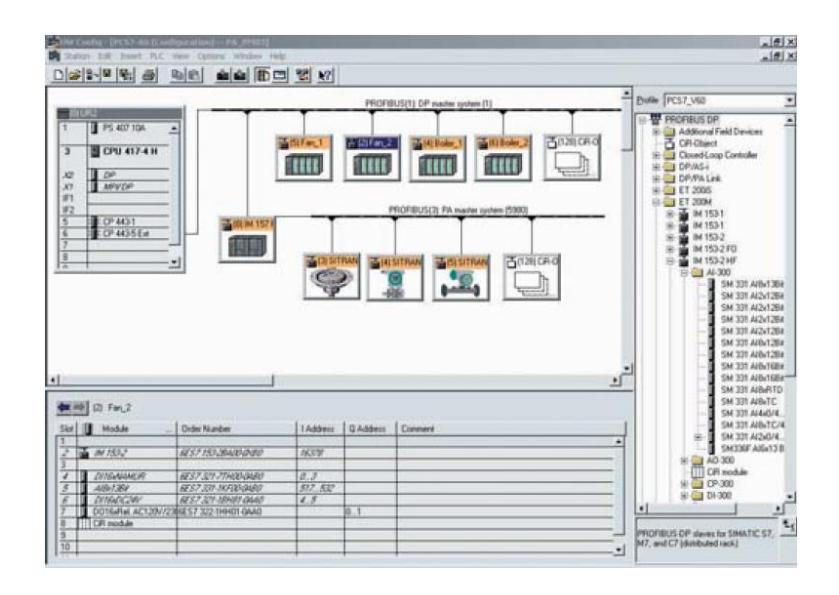

*Figura 4*: Configuración del hardware con HW Config

#### <span id="page-28-0"></span>**1.4.3 Vista de objetos de proceso**

La vista de objetos de proceso del Administrador SIMATIC se amolda al modo de trabajo del ingeniero mediante una vista universal que cubre un punto de medida. Muestra la jerarquía tecnológica de la planta representada en forma de árbol, en combinación con la vista en tablas de todos los aspectos del punto de medida/objeto de proceso (general, bloques, parámetros, señales, alarmas, objetos gráficos, variables de archivo, carpetas jerárquicas, características de equipamiento y declaraciones globales).

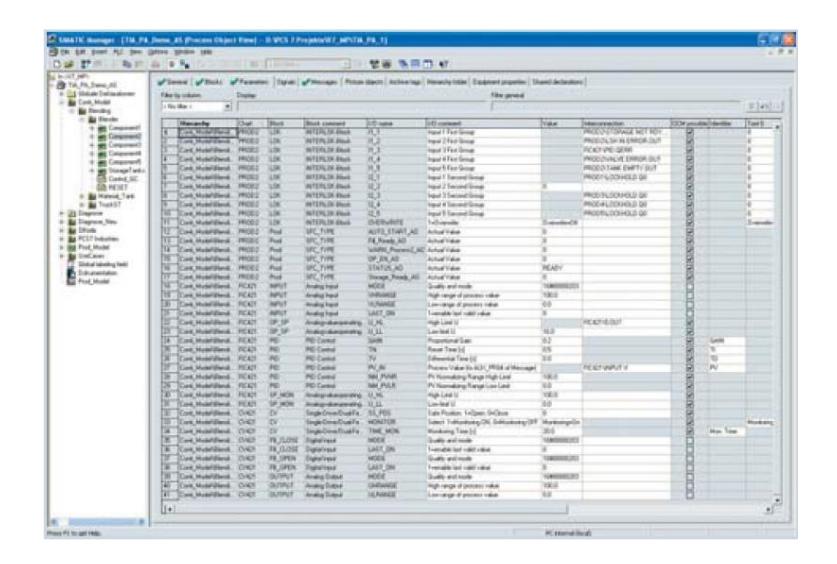

*Figura 5*: Puntos de medida en la vista de objetos de proceso

#### <span id="page-29-0"></span>**1.4.4 GRAPHICS DESIGNER Y FACEPLATE DESIGNER**

Los datos del proyecto para la ingeniería de los sistemas de operador se organizan con el Administrador SIMATIC. Todos los datos de puntos de medida importantes para el manejo y la visualización se crean desde el momento en que se define la función de automatización. Para crear los sinópticos de la planta se dispone de un potente Graphics Designer. Además de los faceplates estándar, el Faceplate Designer permite crear faceplates personalizados para manejar y visualizar puntos de medida o unidades de proceso. Los símbolos de los módulos se interconectan cómodamente con los puntos de medida por "arrastrar y colocar".

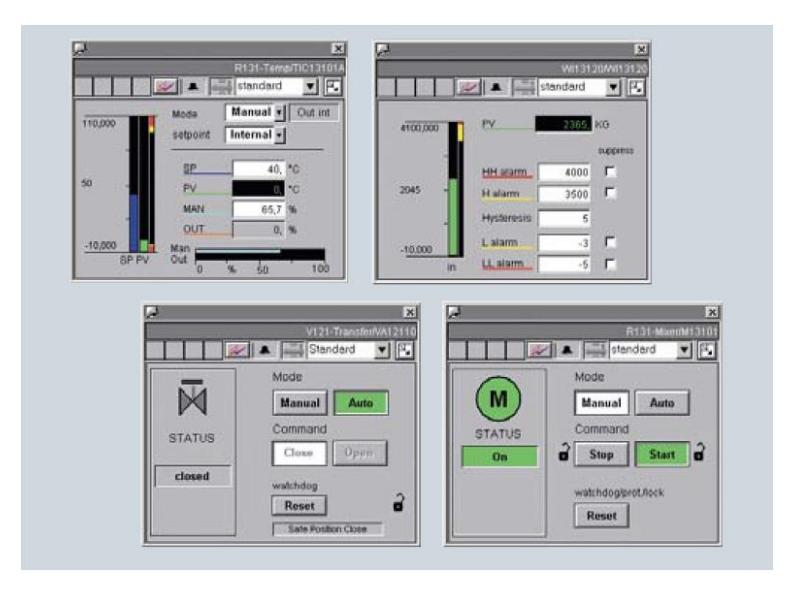

*Figura 6*: Ejemplos de faceplates estándar de OS

# **CAPÍTULO II**

## <span id="page-31-1"></span><span id="page-31-0"></span>**2 RESULTADOS OBTENIDOS.**

Sin duda la implementación de un sistema de control Distribuido (DCS) fue un gran paso dentro de la Modernización Tecnológica y Plan de Mejoras dentro de la planta de papel PANASA, para lograr tal objetivo se contó con la colaboración del personal tecnico de la empresa el mismo que estuvo comprometido desde el desarrollo de la idea inicial hasta la puesta en servicio del sistema, tal como lo habíamos indicado esta mejora tecnológica tiene como objetivo final obtener un incremento de la producción del orden 40%, tomando en cuenta una producción actual promedio era de 210 TM/día y se requería alcanzar 300 TM/día en el Pope.

Dentro de los principales resultados obtenidos se puede recalcar los siguientes:

- Se pudo evidenciar claramente las ventajas del uso de un DCS vs Controladores Electrónicos individuales, entre las que se destacan, la disponibilidad de la información y parametrización automática de los controladores, que sea las asequible para los operadores y que los técnicos tengan accesos a cambios en línea oportunos.
- Así también se obtuvo mayor Eficiencia, Flexibilidad, Escalabilidad y Operación Intuitiva.
- Se tiene a la mano la información que arroja el sistema de alarmas y los sistemas de comunicación, los mismos que son automáticamente configurables.
- Se evidencia que se necesita un UNICO software de configuración para actualizar una UNICA base de datos usada para todos los componentes del sistema.
- Los faceplates automáticamente aparecen con los niveles de alarma y escalamiento de la lógica de control.
- Se pueden implementar nuevos lazos de control así como nuevo hardware para integración de nuevas áreas de proceso.

#### <span id="page-33-0"></span>**2.1 HARDWARE**

### <span id="page-33-1"></span>**2.1.1 Unidad Central S7-400**

Se suministró e instaló un tablero metálico de las siguientes características y medidas totales aproximadas:

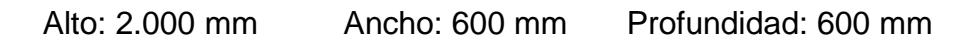

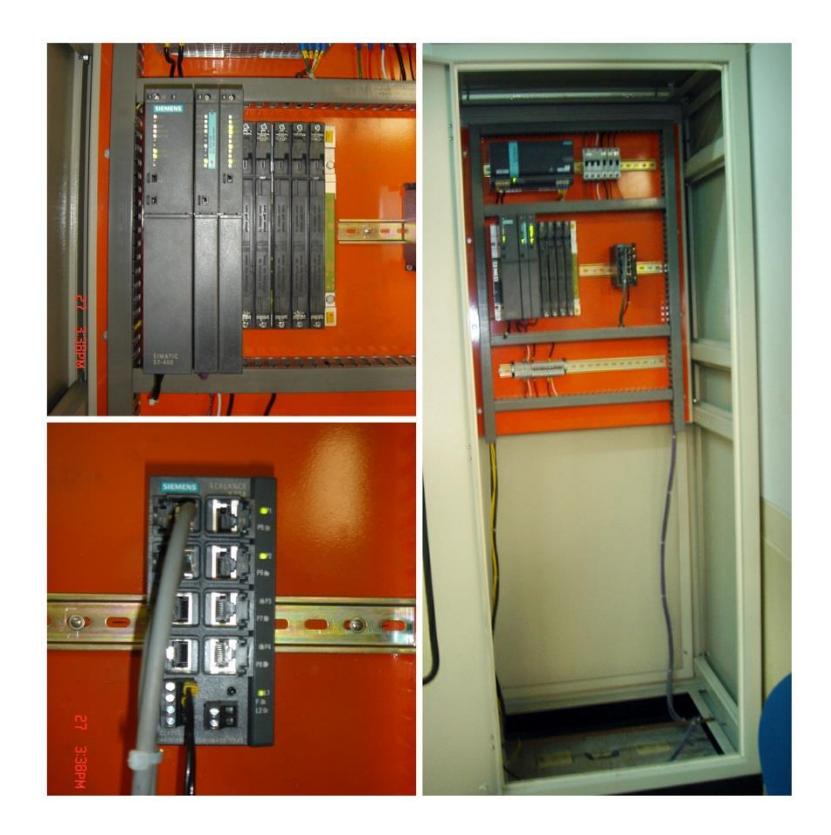

*Figura 7*: Tablero Unidad Central S7-400

En la *Figura 7* se puede observar las imágenes del tablero fabricado en plancha metálica de acero negro de 2mm. de espesor, pintado en color

beige, en el mismo se instaló el sistema de control basado en tecnología PLC marca Siemens, modelo Simatic S7-400, conformada por los elementos detallados en la *Tabla 5.*

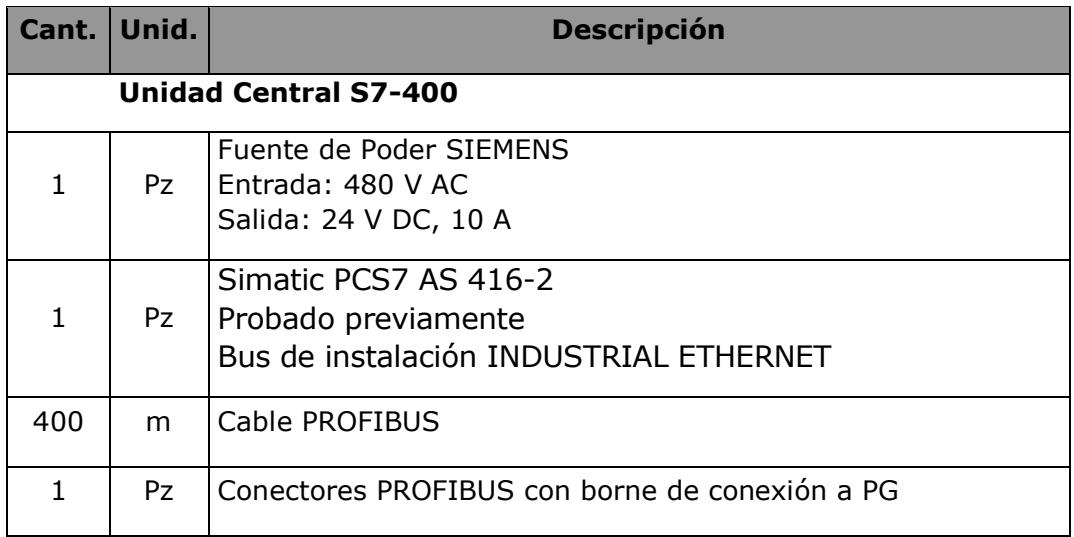

<span id="page-34-0"></span>*Tabla 5*: Unidad Central S7-400.

### <span id="page-35-0"></span>**2.1.2 Estación remota ET-200M – 1 (INSTRUMENSTACIÓN – P BAJA).**

Se suministró e instaló un tablero metálico de las siguientes características y medidas totales aproximadas:

Alto: 1.800 mm Ancho: 600 mm Profundidad: 400 mm

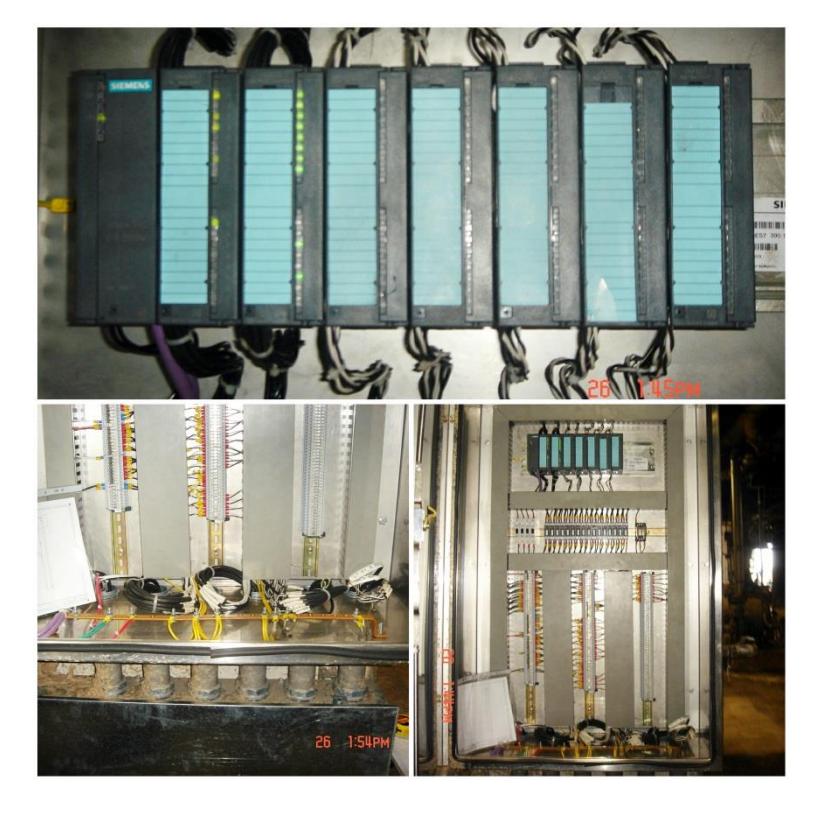

*Figura 8*: Estación remota ET-200M – 1 (INSTRUMENSTACIÓN – P BAJA).

En la *Figura 8* se puede observar las imágenes del tablero fabricado en plancha metálica de acero galvanizado de 2mm. de espesor, en el mismo se instaló la estación remota ET-200M basado en tecnología PLC marca SIEMENS, conformada por los elementos detallados en la

*Tabla 6.*

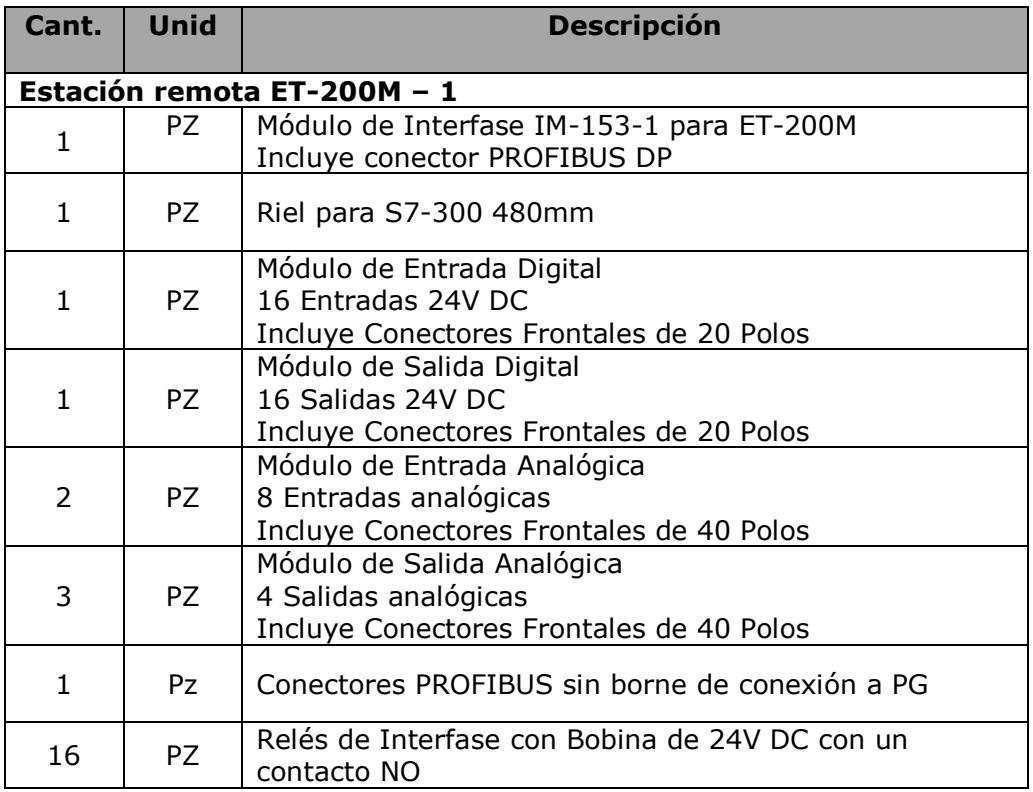

<span id="page-36-0"></span>*Tabla 6*: Estación remota ET-200M – 1.

## <span id="page-37-0"></span>**2.1.3 Estación remota ET-200M - 2 (INSTRUMENSTACIÓN – P ALTA).**

Se suministró e instaló un tablero metálico de las siguientes características y medidas totales aproximadas:

Alto: 1.800 mm Ancho: 600 mm Profundidad: 400 mm

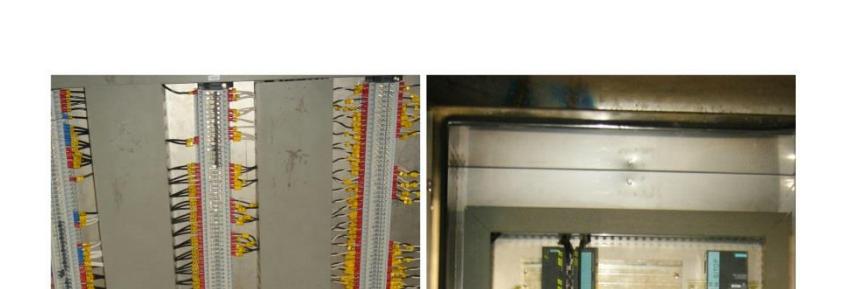

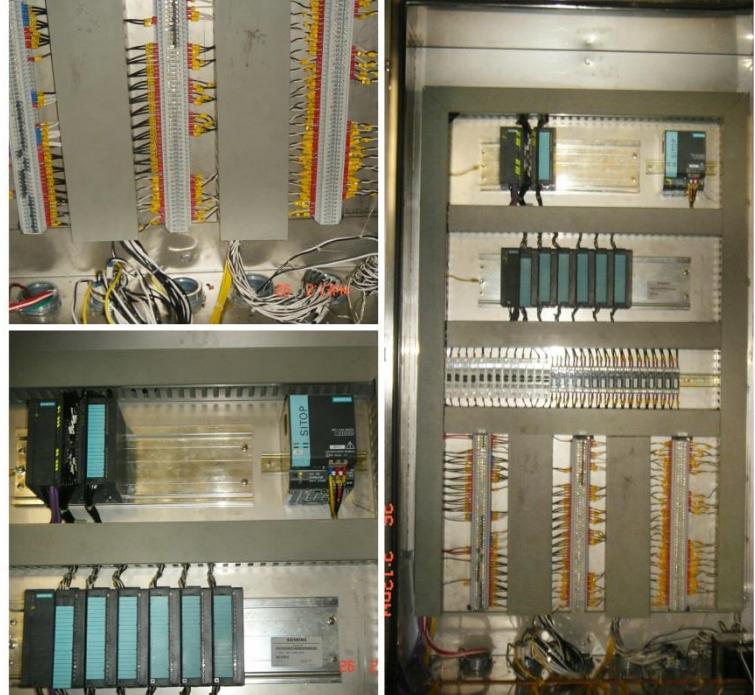

*Figura 9*: Estación remota ET-200M - 2 (INSTRUMENTACIÓN – P ALTA).

En la *Figura 9* se puede observar las imágenes del tablero fabricado en plancha metálica de acero galvanizado de 2mm. de espesor, en el mismo se instaló la estación remota ET-200M basado en tecnología PLC marca SIEMENS, conformada por los elementos detallados en la *Tabla 7.*

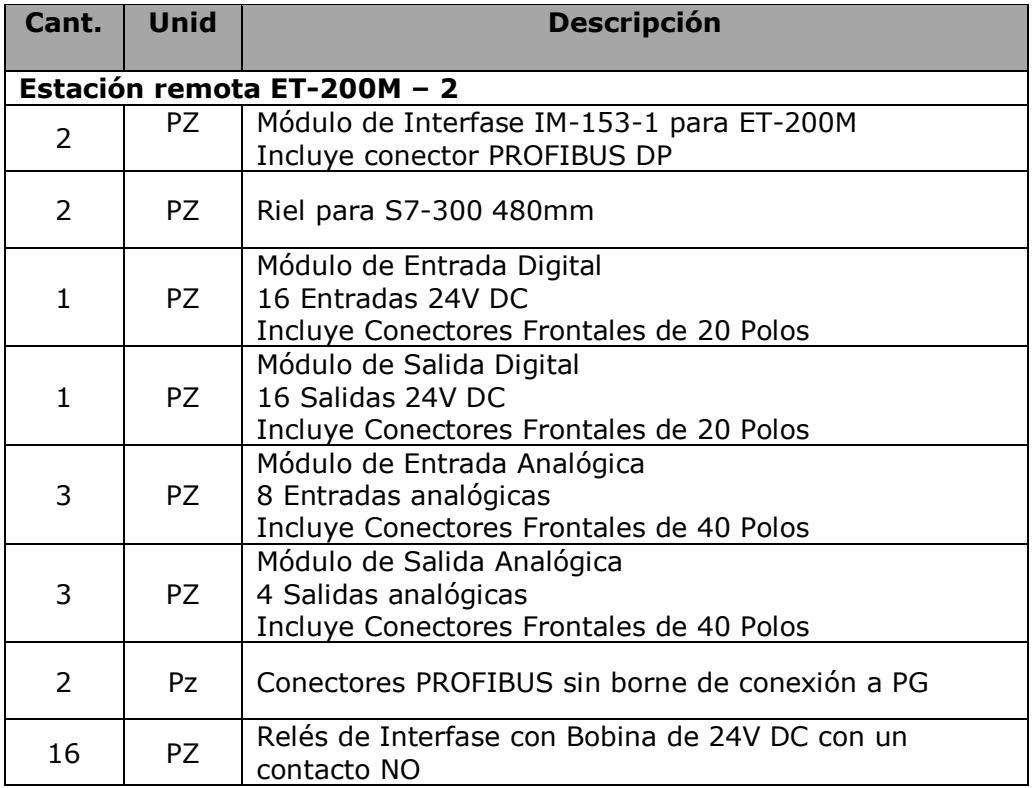

<span id="page-38-0"></span>*Tabla 7*: Estación remota ET-200M – 2.

### <span id="page-39-0"></span>**2.1.4 Pupitre de Estación de control en Hidropulper y Belpurgue.**

Se suministró e instaló un tablero metálico de las siguientes características y medidas totales aproximadas:

Alto: 1.100 mm Ancho: 900 mm Profundidad: 600 mm

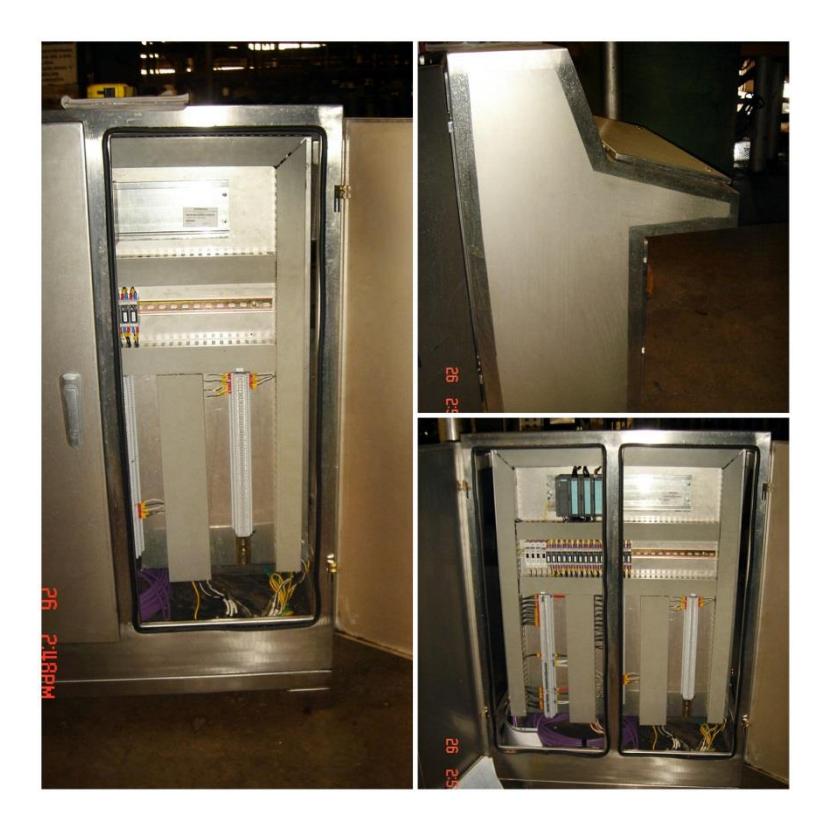

*Figura 10*: Pupitre de Estación de control en Hidropulper y Belpurgue.

En la *Figura 10* se puede observar las imágenes del tablero fabricado en plancha metálica de acero galvanizado de 2mm. de espesor, en el mismo se instaló la estación remota ET-200M basado en tecnología PLC marca SIEMENS, conformada por los elementos detallados en la *Tabla 8.*

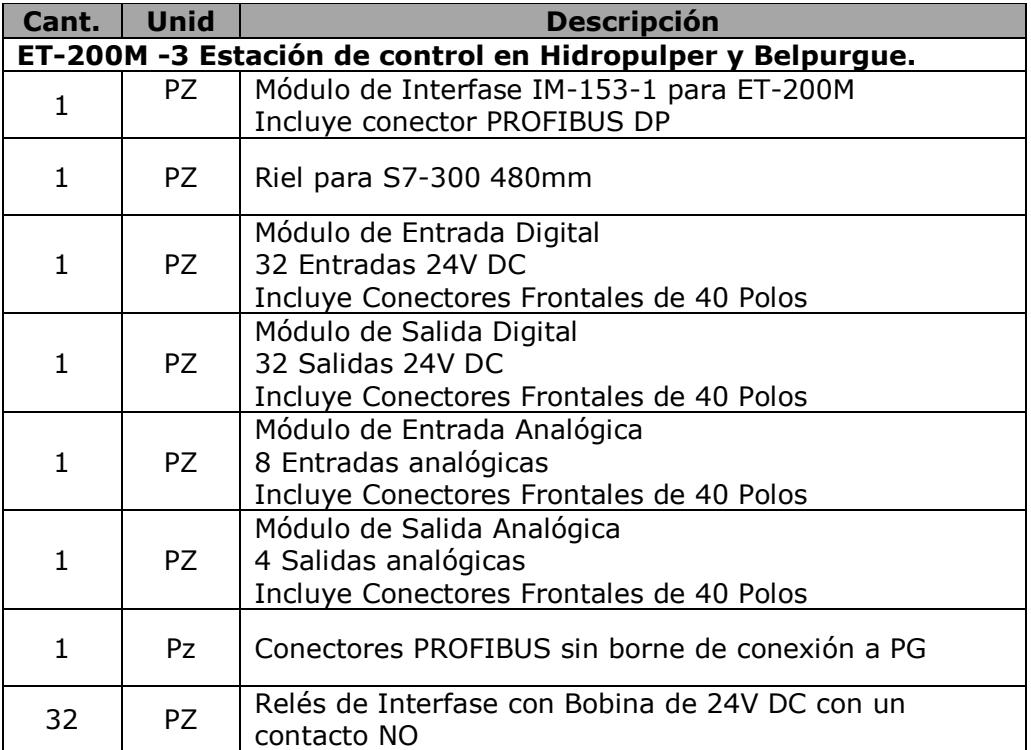

<span id="page-40-0"></span>*Tabla 8*: Estación remota ET-200M – 3.

#### <span id="page-41-0"></span>**2.1.5 Estación remota ET-200M - 4 (Arrancadores).**

Se suministró e instaló un tablero metálico de las siguientes características y medidas totales aproximadas:

Alto: 1.800 mm Ancho: 600 mm Profundidad: 400 mm

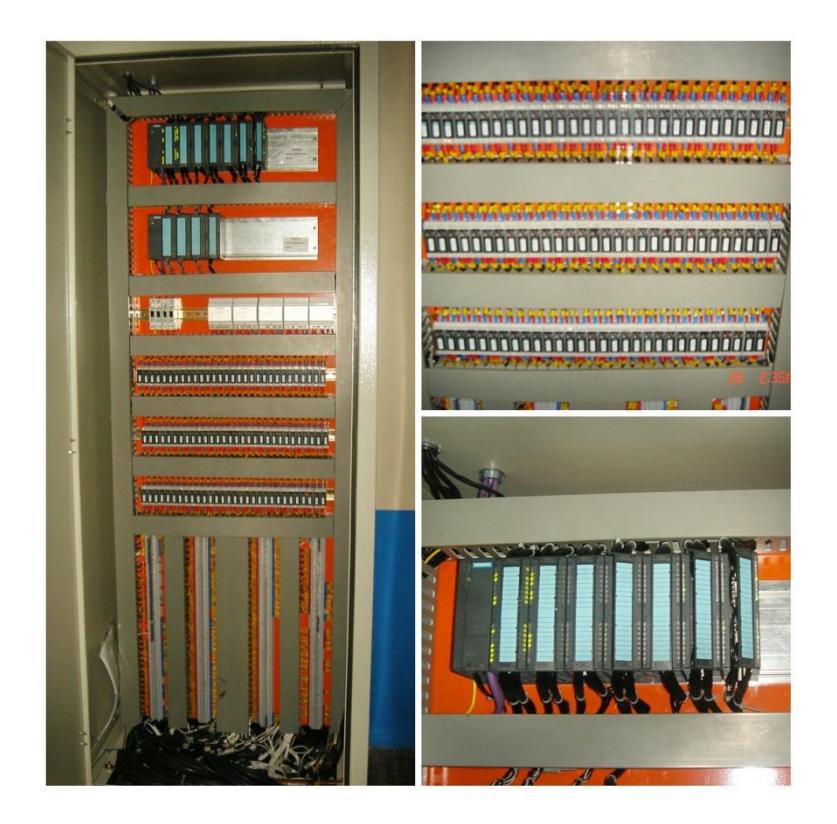

*Figura 11*: Estación remota ET-200M - 4 (Arrancadores).

En la *Figura 11* se puede observar las imágenes del tablero fabricado en plancha metálica de acero negro de 2mm. de espesor, pintado en color beige, en el mismo se instaló la estación remota ET-200M basado en tecnología PLC marca SIEMENS, conformada por los elementos detallados en la *Tabla 9.*

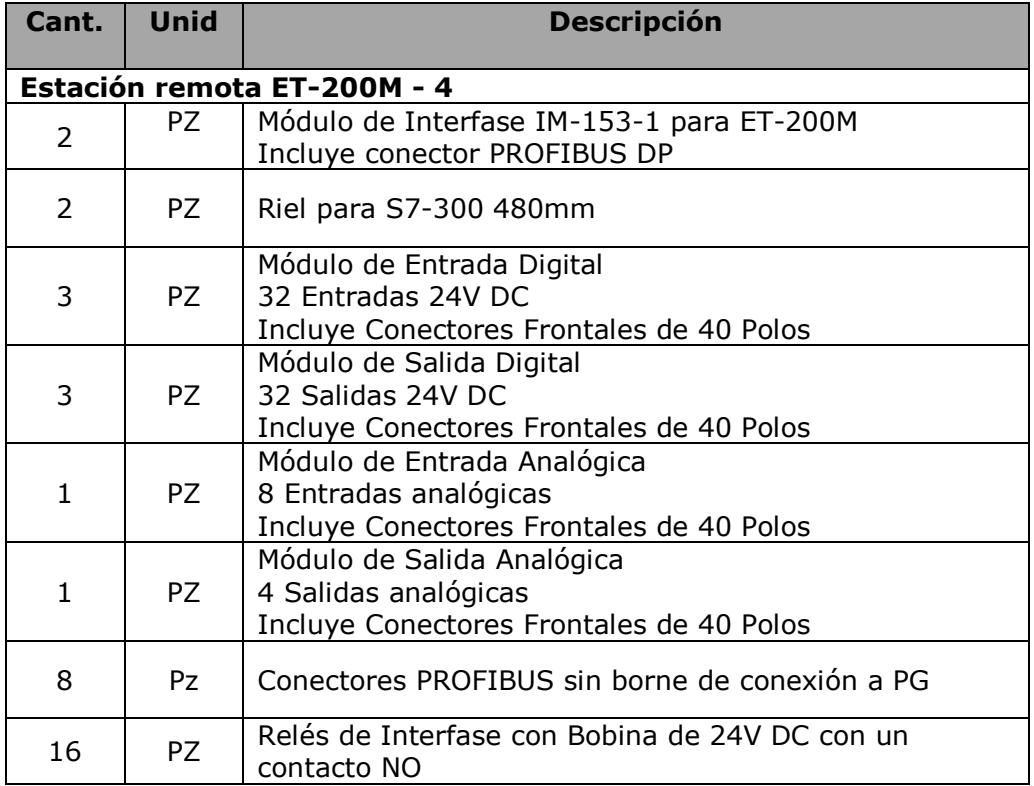

<span id="page-42-0"></span>*Tabla 9*: Estación remota ET-200M – 4.

### <span id="page-43-0"></span>**2.1.6 Estación remota ET-200M - 5 (MCC 3 Remoto).**

Se suministró e instaló un tablero metálico de las siguientes características y medidas totales aproximadas:

Alto: 800 mm Ancho: 600 mm Profundidad: 400 mm

*Figura 12*: Estación remota ET-200M - 5 (MCC 3 Remoto).

En la *Figura 12* se puede observar las imágenes del tablero fabricado en plancha metálica de acero galvanizado de 2mm. de espesor, en el

mismo se instaló la estación remota ET-200M basado en tecnología PLC marca SIEMENS, conformada por los elementos detallados en la *Tabla 10.*

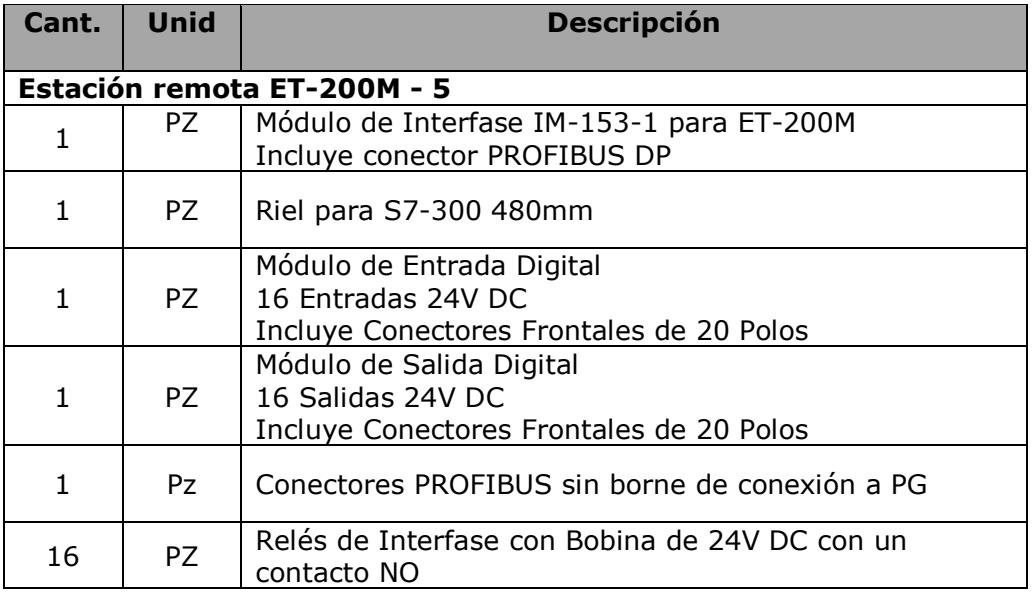

<span id="page-44-0"></span>*Tabla 10*: Estación remota ET-200M – 5.

## <span id="page-45-0"></span>**2.2 SOFTWARE**

### <span id="page-45-1"></span>**2.2.1 Estaciones de Ingeniería - Clientes PCS7**

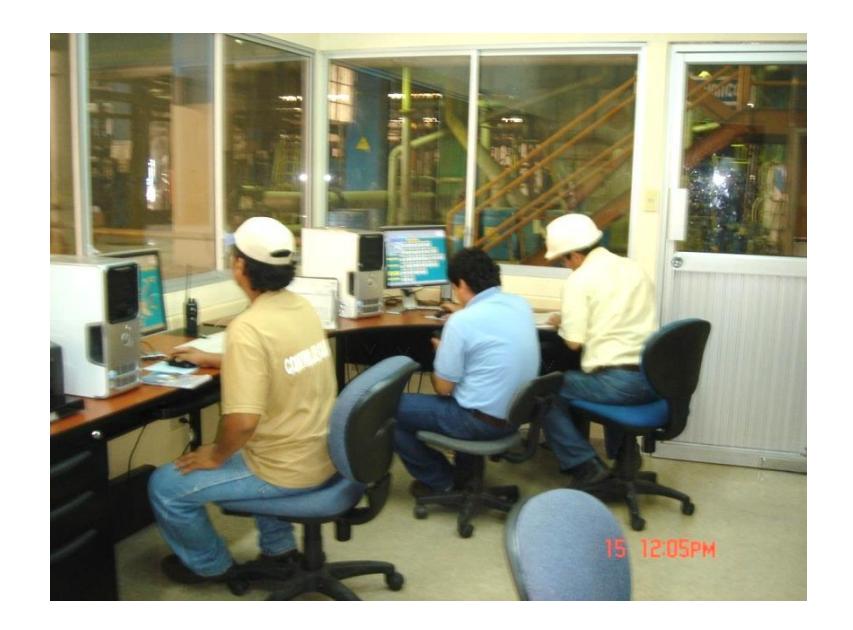

*Figura 13*: Estaciones de Ingeniería

Se suministraron e instalaron dos computadores con las características necesarias para el perfecto funcionamiento del sistema, además 2 (dos) licencias para configuración de los clientes (estaciones de ingeniería) de las áreas funcionales: INSTRUMENTACION y ARRANCADORES.

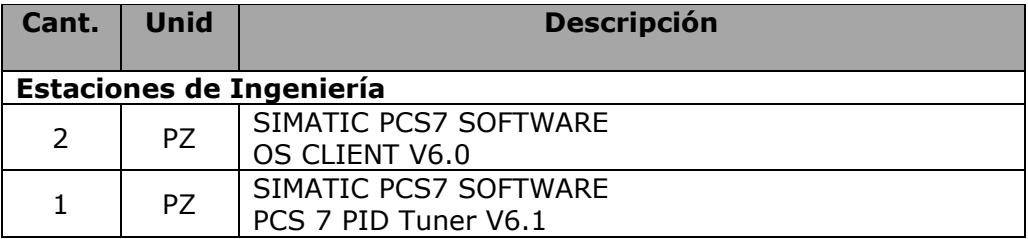

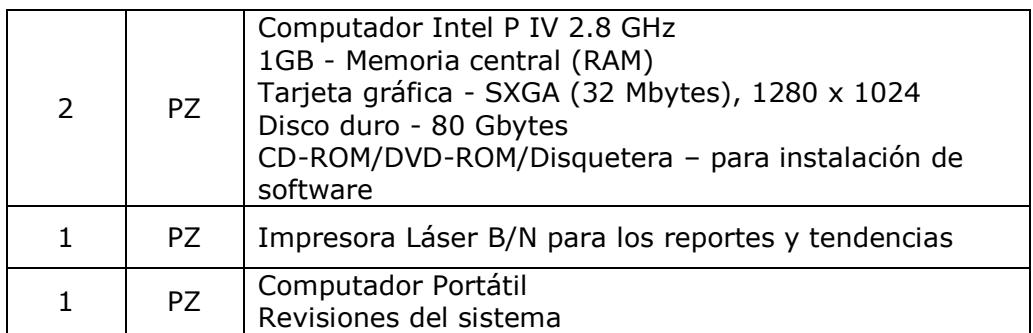

*Tabla 11*: Estaciones de Ingeniería.

#### <span id="page-46-1"></span><span id="page-46-0"></span>**2.3 INGENIERIA**

Dentro del alcance de la ingeniería y puesta en servicio se incluyeron las siguientes actividades:

- Configuración de Hardware y Programación del PLC.
- Diseño de Pantallas de Control acorde a las sugerencias del cliente, de esta manera se consiguió un entorno amigable y efectivo del control.
- Se realizaron las interfaces o faceplates para que el departamento de instrumentación de la planta realice las respectivas sintonizaciones de los lazos de control asociados al sistema.
- Se procedió a realizar el desmontaje de equipos obsoletos.
- Montaje de equipos (Hardware) en tableros o estaciones remotas de control.
- Se entregaron los respectivos Planos Eléctricos de los Tableros.
- Se realizó la Puesta en Servicio integral del sistema.
- Se entregaron los Respaldos en medio impreso y digital del programa desarrollado para el PLC.
- Se realizó por solicitud del cliente una Capacitación al personal de operación para que se familiaricen con el DCS.

## <span id="page-48-0"></span>**CONCLUSIONES Y RECOMENDACIONES.**

Antes de la implementación del sistema de control DCS para cada lazo de control se utilizaba un controlador único e independiente, este era un sistema que si bien es cierto funciona en la industria, ante la cantidad de controladores que se necesitan en el proceso de la preparación de pasta de una máquina de papel fue imprescindible la implementación de sistemas de control modernos que puedan abarcar y controlar efectivamente las variables del proceso y que permitan el uso de estrategias de control adicionales al tradicional PID.

Se mejoró el rendimiento del controlador en términos de velocidad de respuesta y anticipación del error, de esta manera se pudo eliminar de manera confiable y segura el registro manual de los valores efectivos de setpoint, output value y feedback.

La calibración de los controladores en el ambiente PCS7 se realizó desde el mismo entorno dando permisivos de operación e ingeniería, adicional a esto desde el acceso al sistema, cada operador tiene su usuario y contraseña para registrar los eventos que se susciten en cada turno, así también el área de ingeniería puede hacer cambios a las "recetas" para la preparación de la pasta dependiendo del papel que se vaya a fabricar.

Una de las ventajas al implementar el DCS es que se pudo trabajar con una sola [Base de Datos](https://es.wikipedia.org/wiki/Base_de_Datos) integrada para todas las señales, variables, objetos gráficos, alarmas y eventos del sistema.

Se utilizó una sola herramienta de ingeniería para programar el sistema, la misma opera de forma centralizada y sirve para desarrollar la lógica de los controladores o los objetos gráficos que se implementaron en la monitorización. Desde el puesto de ingeniería se cargaron los programas de forma transparente a los equipos del sistema.

En el desarrollo de la programación se pudo utilizar la función de plataforma multi-usuario de forma que varios programadores trabajaron simultáneamente sobre el sistema de forma segura sin conflictos de versiones. Esto se utilizó básicamente para la programación y sintonización de los controladores PID.

Todos los equipos del sistema [\(ordenadores,](https://es.wikipedia.org/wiki/Ordenadores) [servidores,](https://es.wikipedia.org/wiki/Servidores) controladores, etc.) fueron sincronizados contra un mismo reloj patrón, de forma que todas las medidas, alarmas y eventos tienen una misma [marca de tiempo.](https://es.wikipedia.org/wiki/Marca_de_tiempo_(mec%C3%A1nica))

El software de control DCS dispone de herramientas para la gestión de la información de planta, integrándola verticalmente hacia la cadena de toma de decisiones y otros sistemas ubicados más arriba en la jerarquía de la producción. Tal es el caso de que se puede enviar información a los sistemas IT de la planta.

En el ANEXO I se pueden observar la Configuración de Hardware de cada esclavo de la red PROFIBUS implementada. Así también en el ANEXO II se presentan las pantallas desarrolladas en conjunto con el cliente para poder brindar un ambiente amigable.

El proyecto se realizó hace aproximadamente 6 años, es así que se recomienda hacer la actualización de la versión de Software de la versión 6.1 a la versión PCS7 V8.0 además del cambio de los clientes que están funcionando bajo la plataforma Windows XP ya que debido a los avances tecnológicos estos van quedando obsoletos.

# **BIBLIOGRAFÍA.**

- <span id="page-51-0"></span>• INDUSTRY MALL – SIMATIC PCS7. [https://mall.industry.siemens.com/mall/es/es/Catalog/Products/53](https://mall.industry.siemens.com/mall/es/es/Catalog/Products/5309999?tree=CatalogTree) [09999?tree=CatalogTree](https://mall.industry.siemens.com/mall/es/es/Catalog/Products/5309999?tree=CatalogTree)
- El Sistema de Control de Procesos SIEMENS. [http://www.automation.siemens.com/w2/efiles/pcs7/pdf/78/prdbrie](http://www.automation.siemens.com/w2/efiles/pcs7/pdf/78/prdbrief/kb_pcs7_v70_es.pdf) [f/kb\\_pcs7\\_v70\\_es.pdf](http://www.automation.siemens.com/w2/efiles/pcs7/pdf/78/prdbrief/kb_pcs7_v70_es.pdf)
- Sistema de control de procesos SIMATIC PCS 7. [https://w3.siemens.com/mcms/process-control](https://w3.siemens.com/mcms/process-control-systems/sitecollectiondocuments/efiles/pcs7/pdf/78/simaticpcs7_stpcs7_complete_spanish_2010-02.pdf)[systems/sitecollectiondocuments/efiles/pcs7/pdf/78/simaticpcs7\\_](https://w3.siemens.com/mcms/process-control-systems/sitecollectiondocuments/efiles/pcs7/pdf/78/simaticpcs7_stpcs7_complete_spanish_2010-02.pdf) [stpcs7\\_complete\\_spanish\\_2010-02.pdf](https://w3.siemens.com/mcms/process-control-systems/sitecollectiondocuments/efiles/pcs7/pdf/78/simaticpcs7_stpcs7_complete_spanish_2010-02.pdf)

<span id="page-52-0"></span>**ANEXOS**

# <span id="page-53-0"></span>**ANEXO I – CONFIGURACION DE HARDWARE**

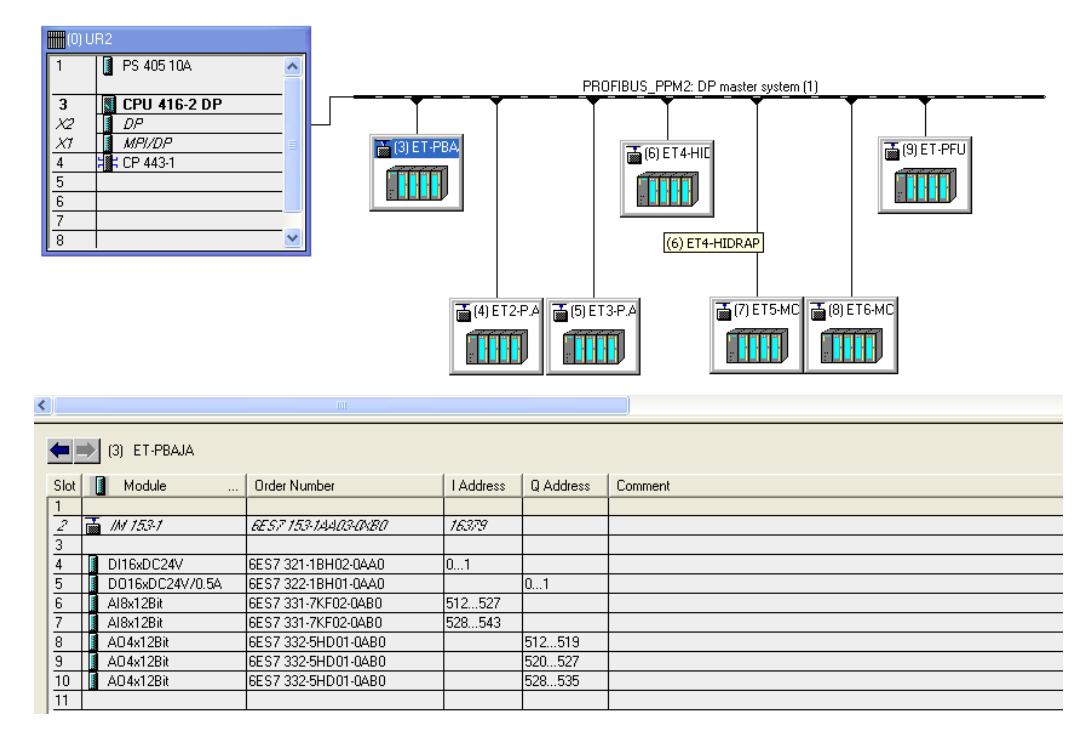

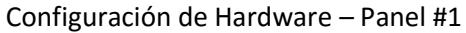

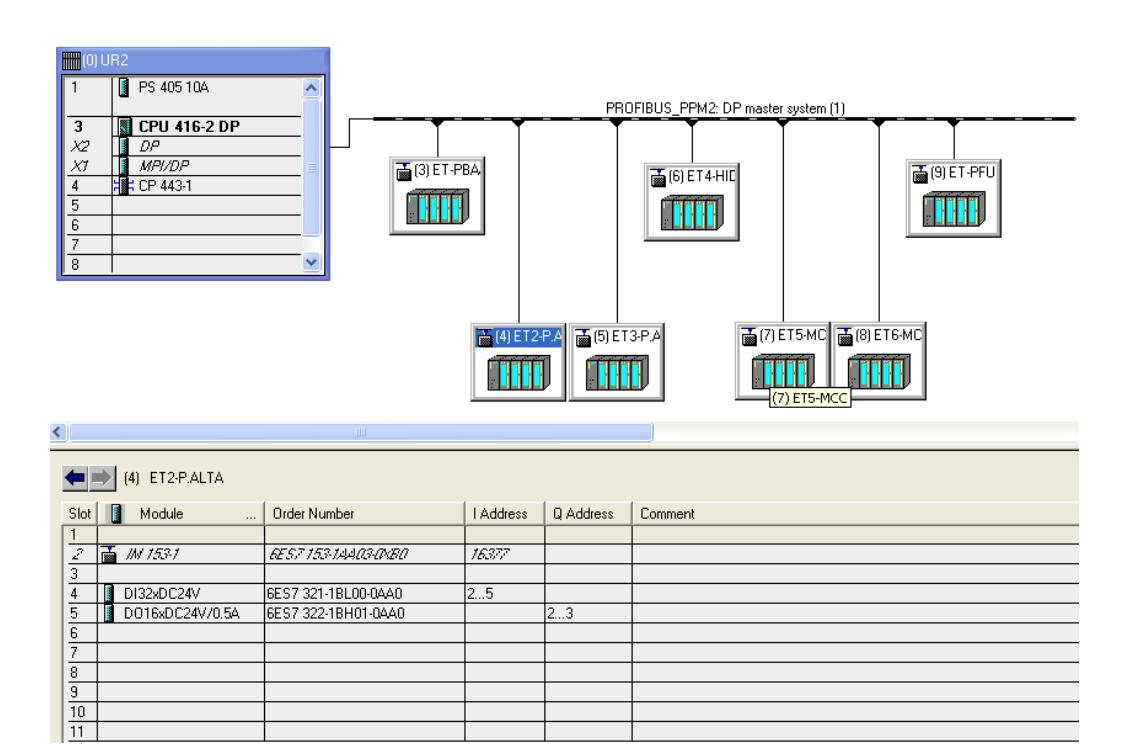

Configuración de Hardware – Panel #2 ET4

44

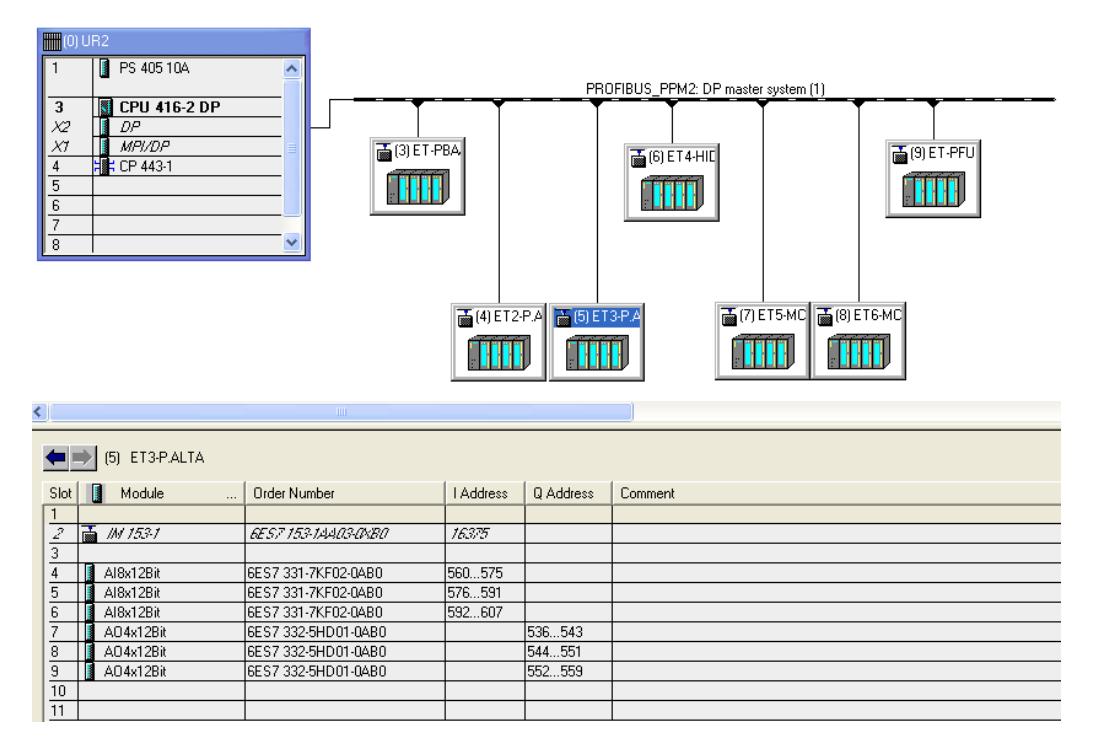

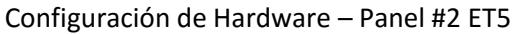

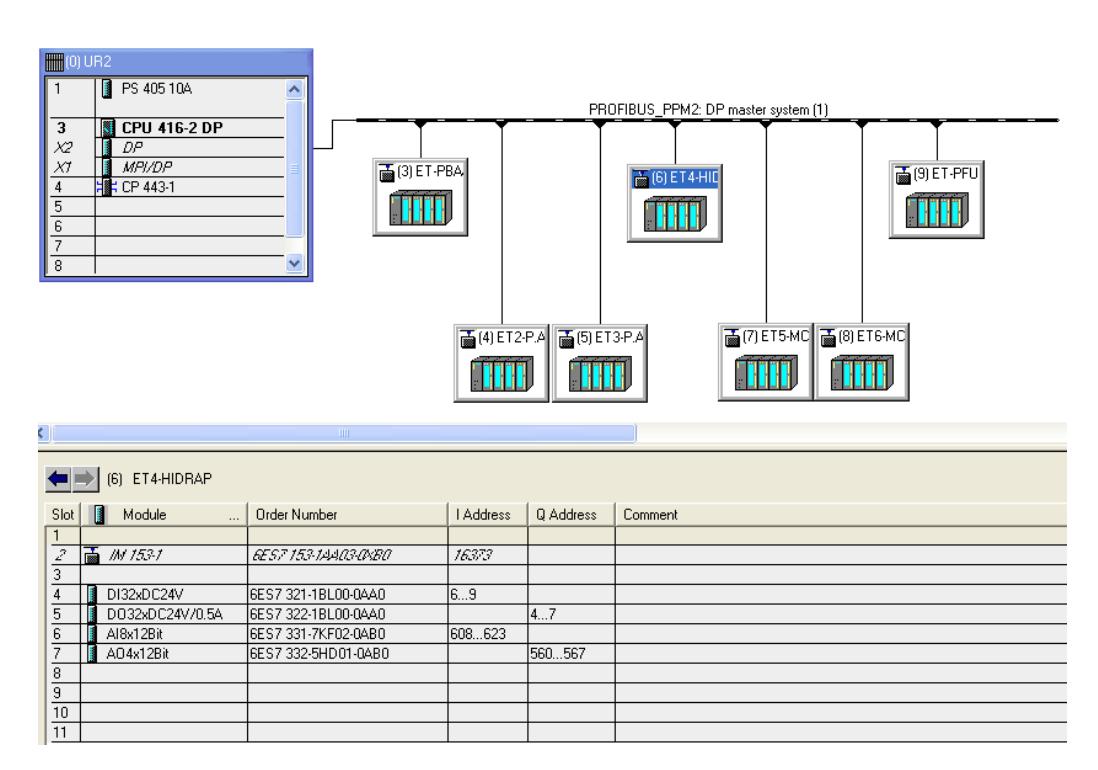

Configuración de Hardware – Panel #3

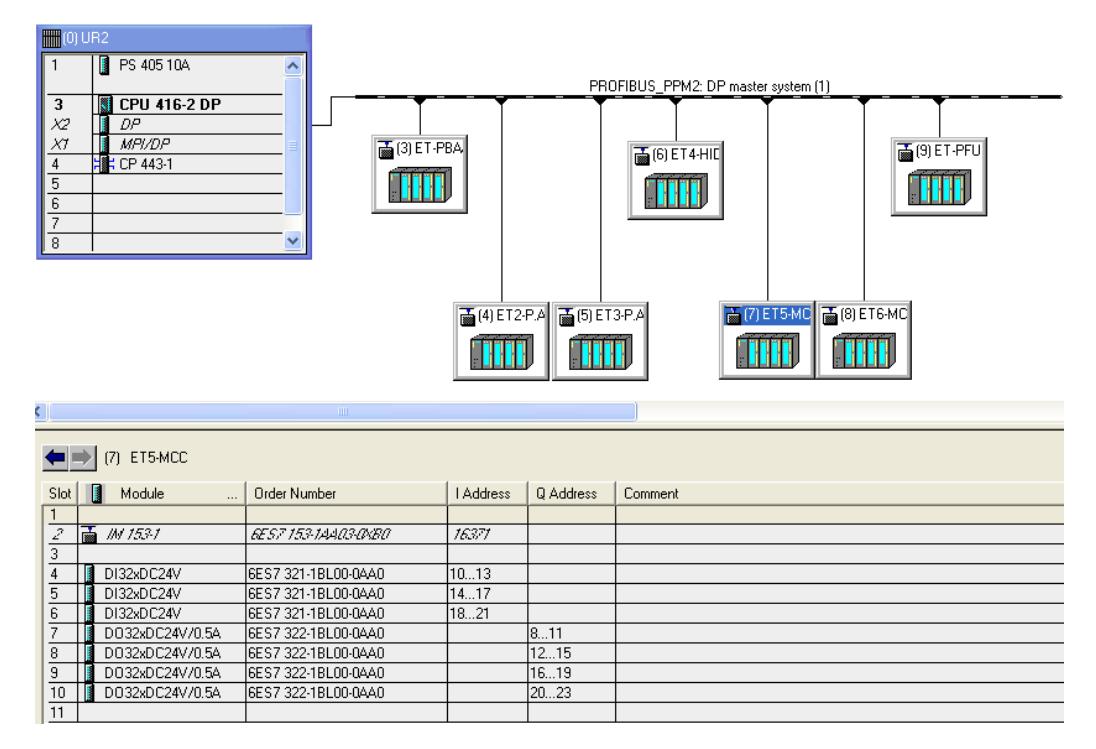

Configuración de Hardware – Panel #4 ET7

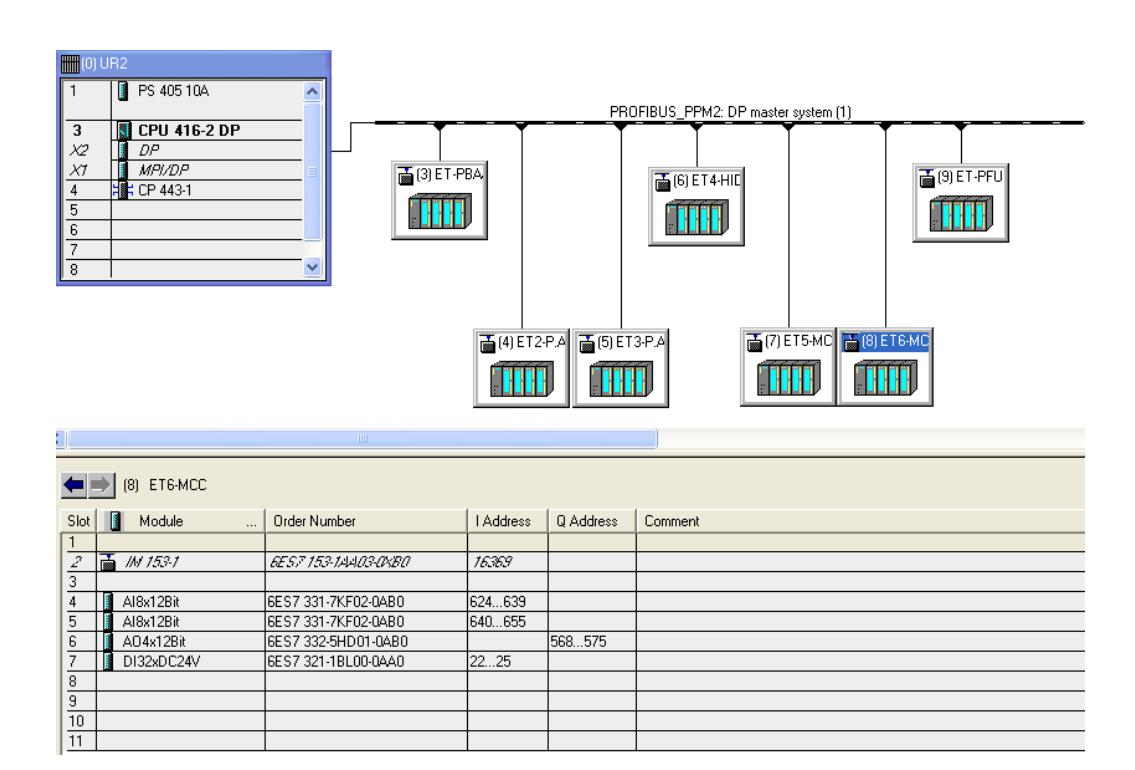

Configuración de Hardware – Panel #4 ET8

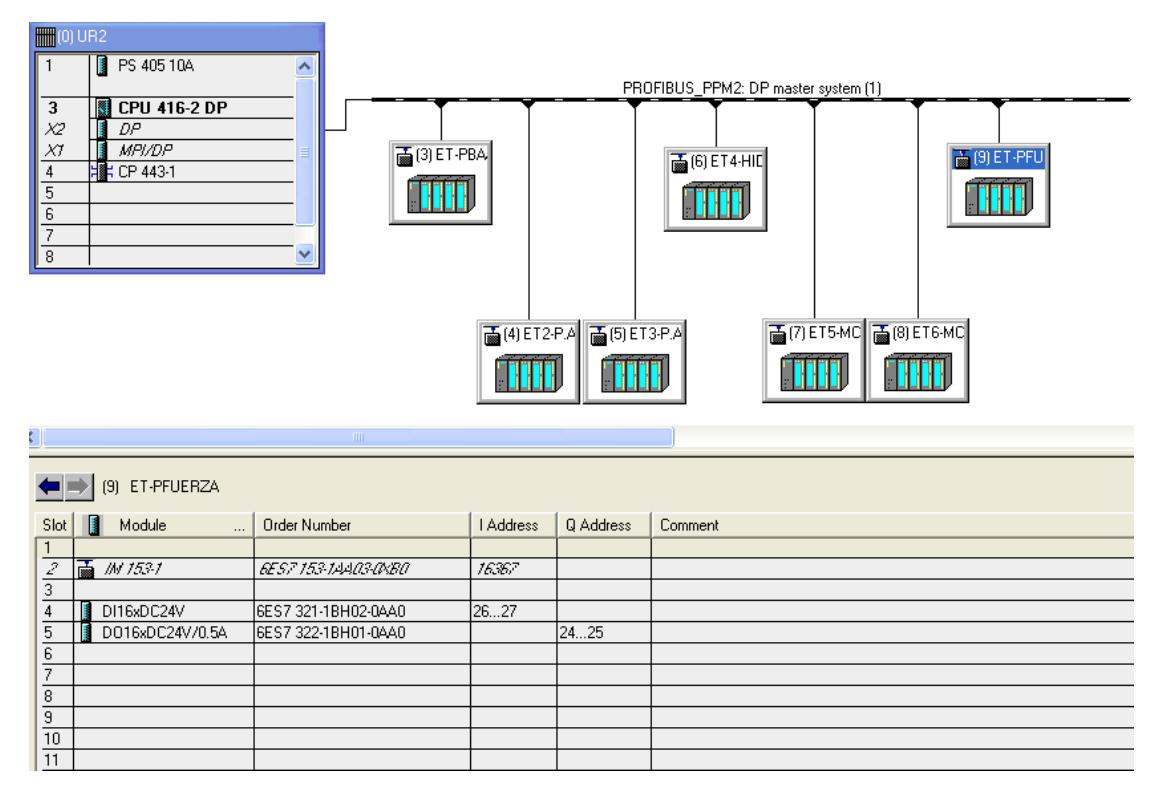

Configuración de Hardware – Panel #5

# <span id="page-58-0"></span>**ANEXO II – PANTALLAS DCS**

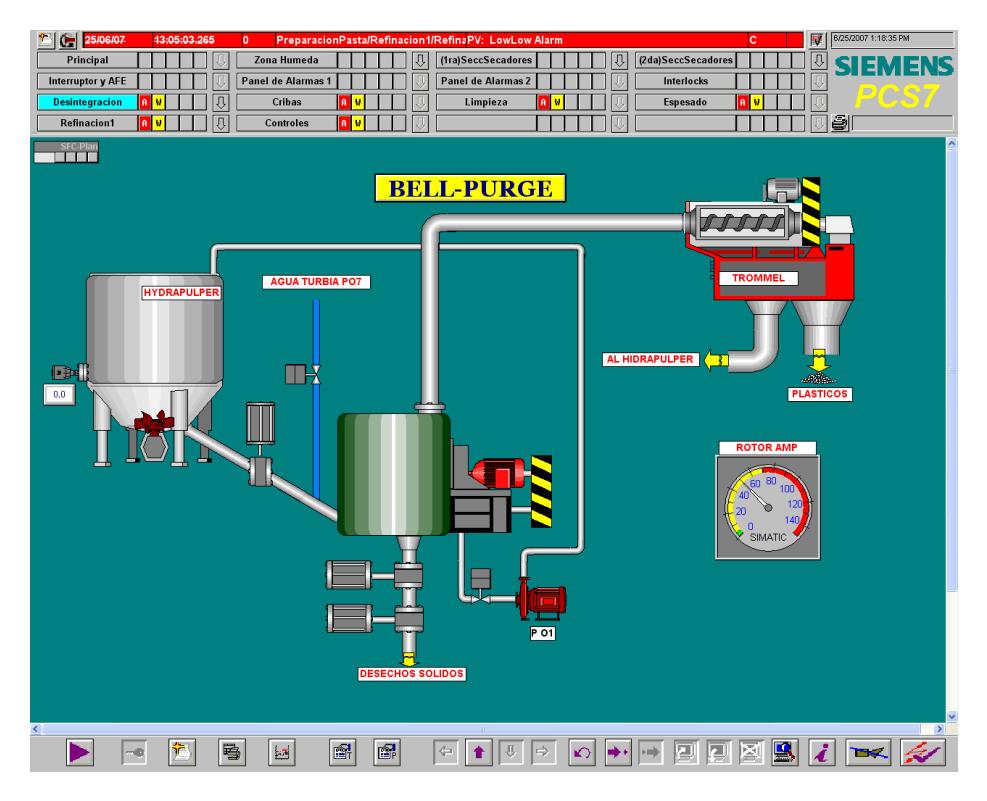

Pantalla DCS – BELL PURGE

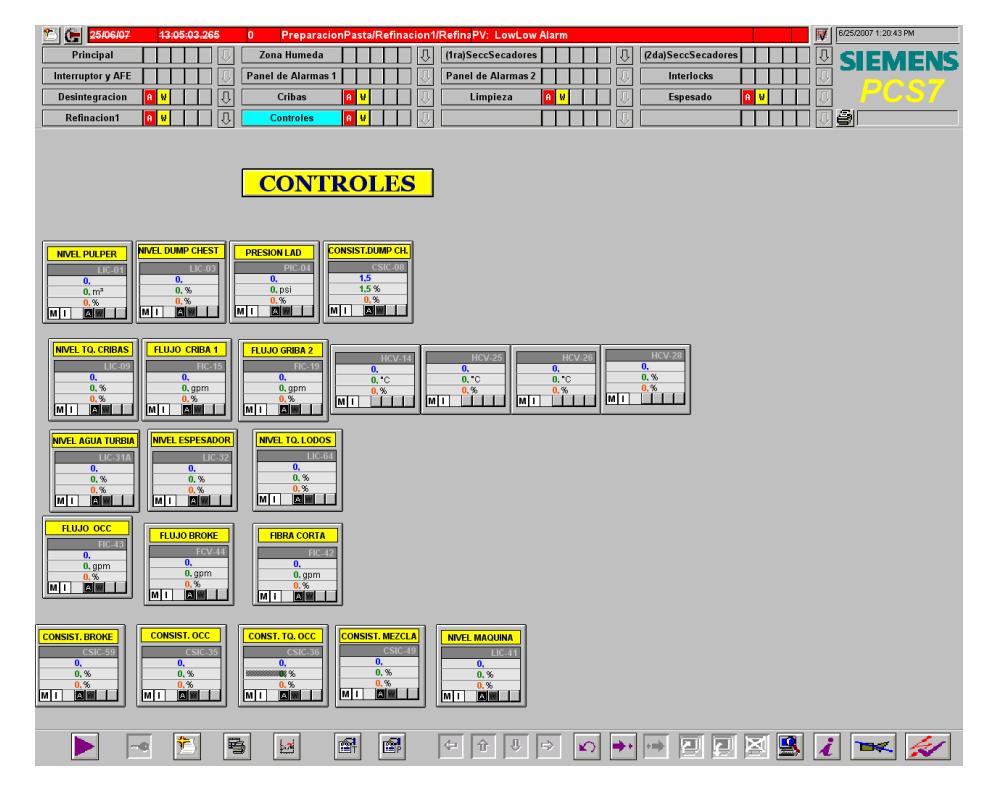

Pantalla DCS – CONTROLES

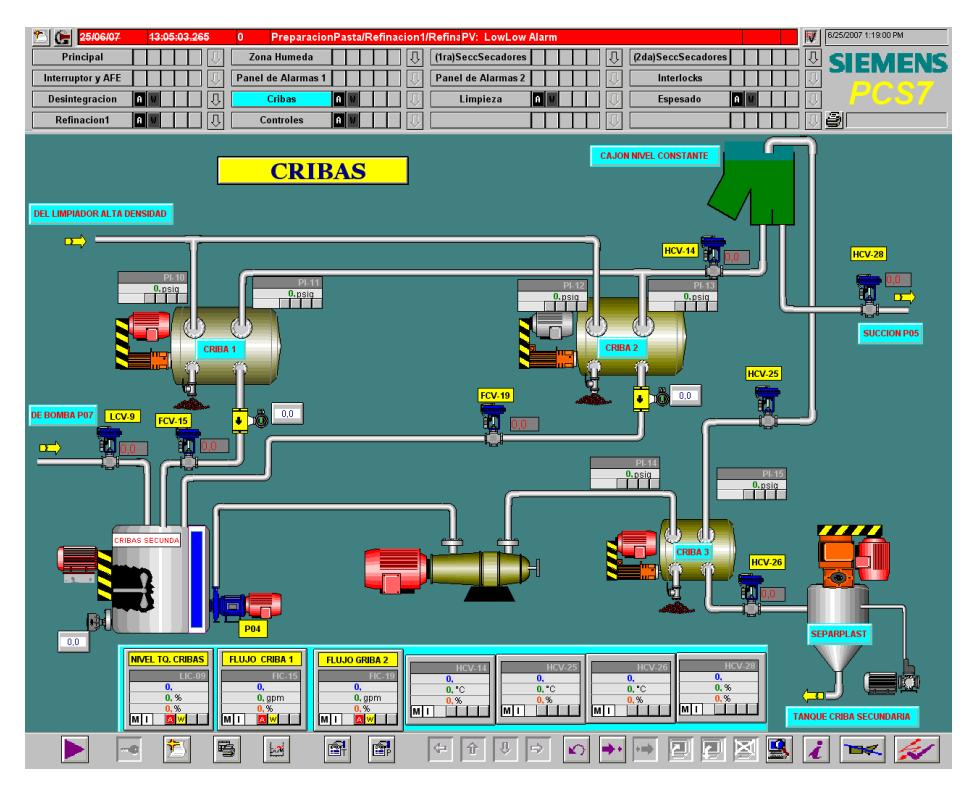

Pantalla DCS – CRIBAS

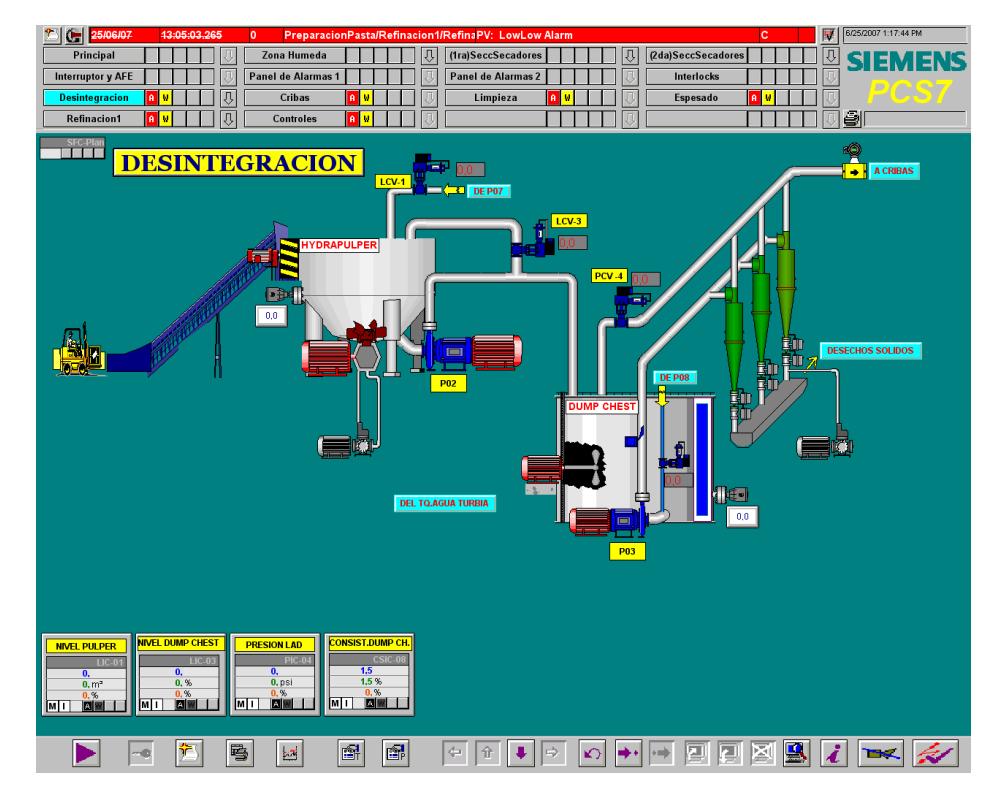

Pantalla DCS – DESINTEGRACION

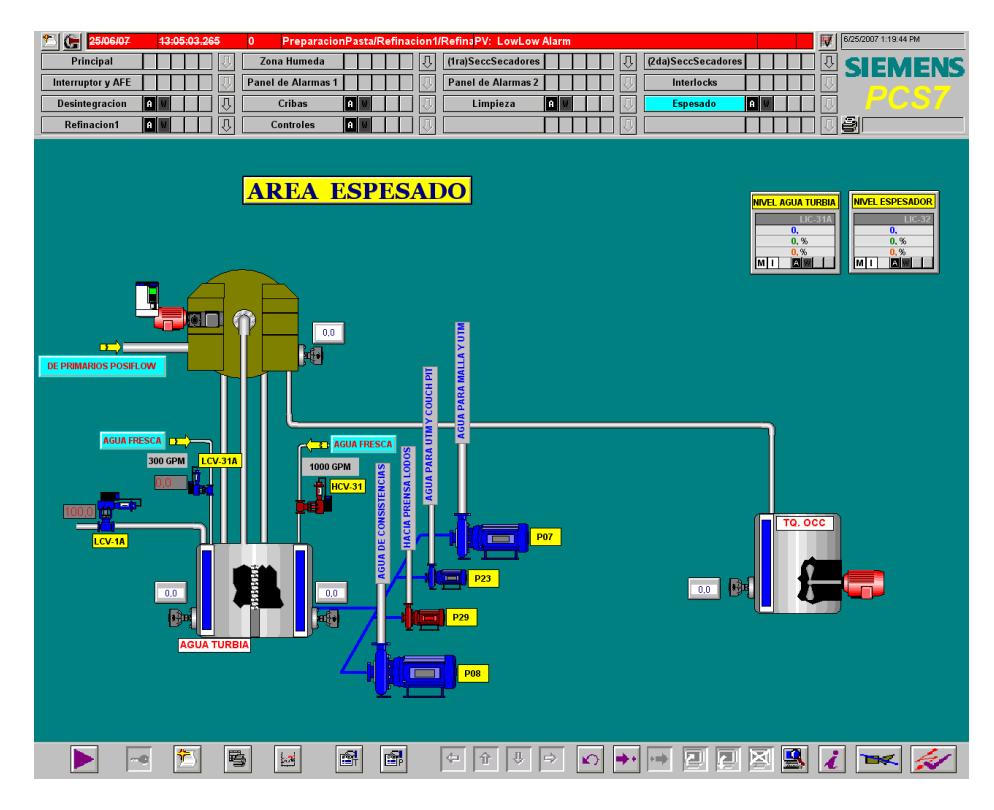

Pantalla DCS – AREA ESPESADO

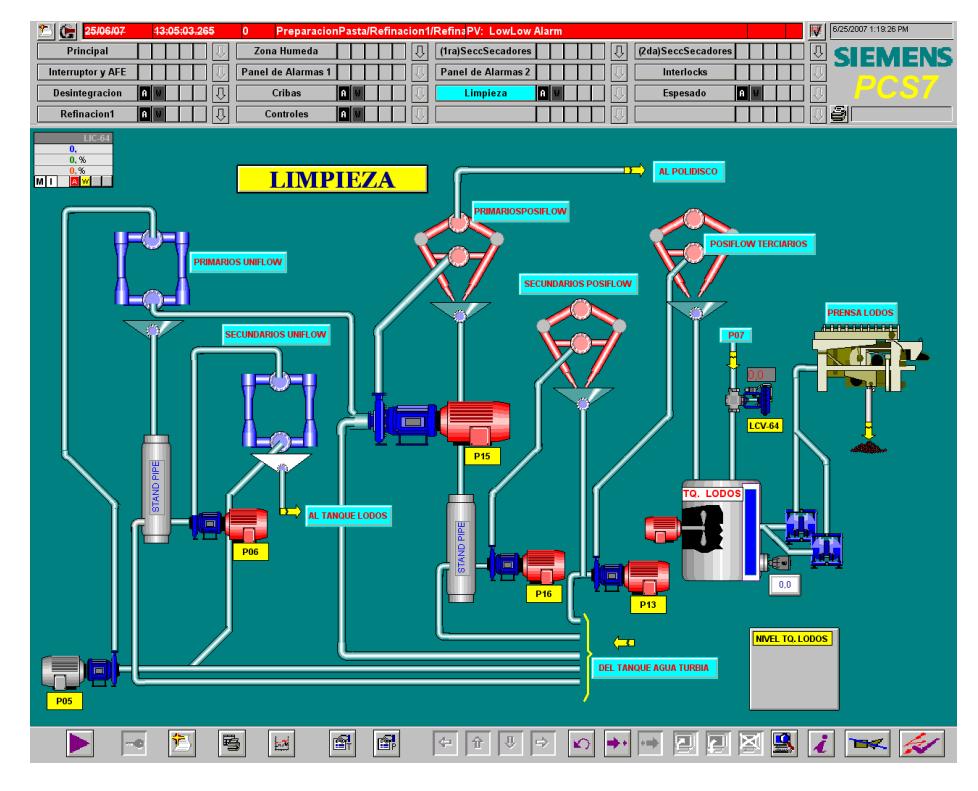

Pantalla DCS – LIMPIEZA

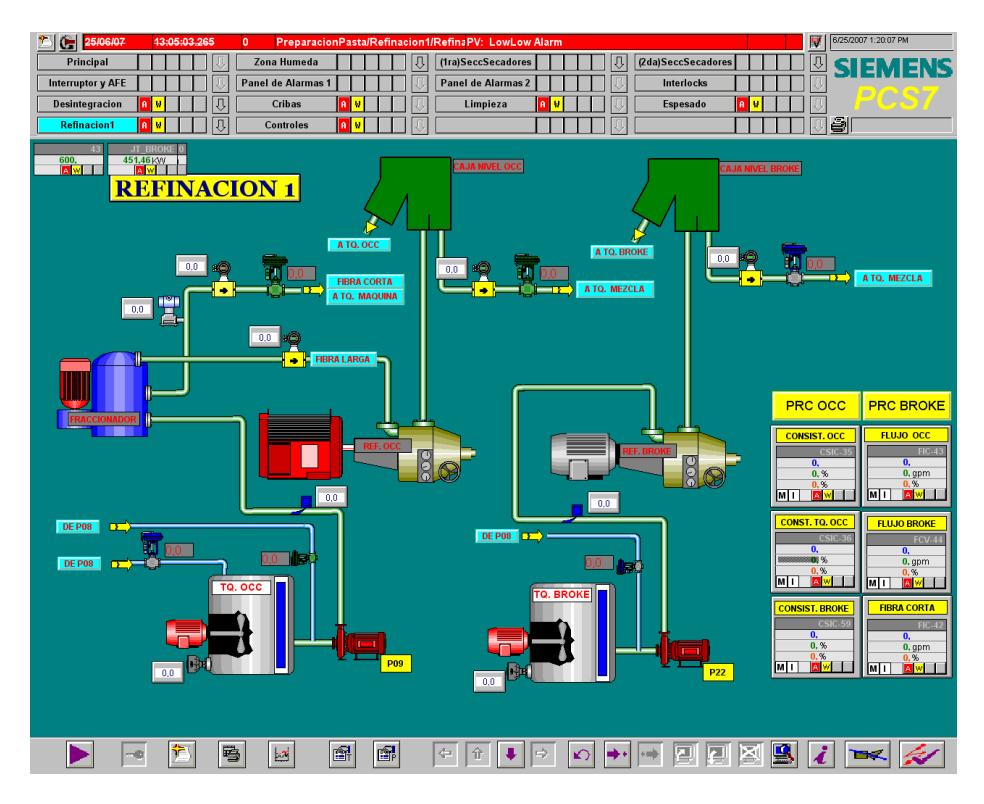

Pantalla DCS – REFINACION #1

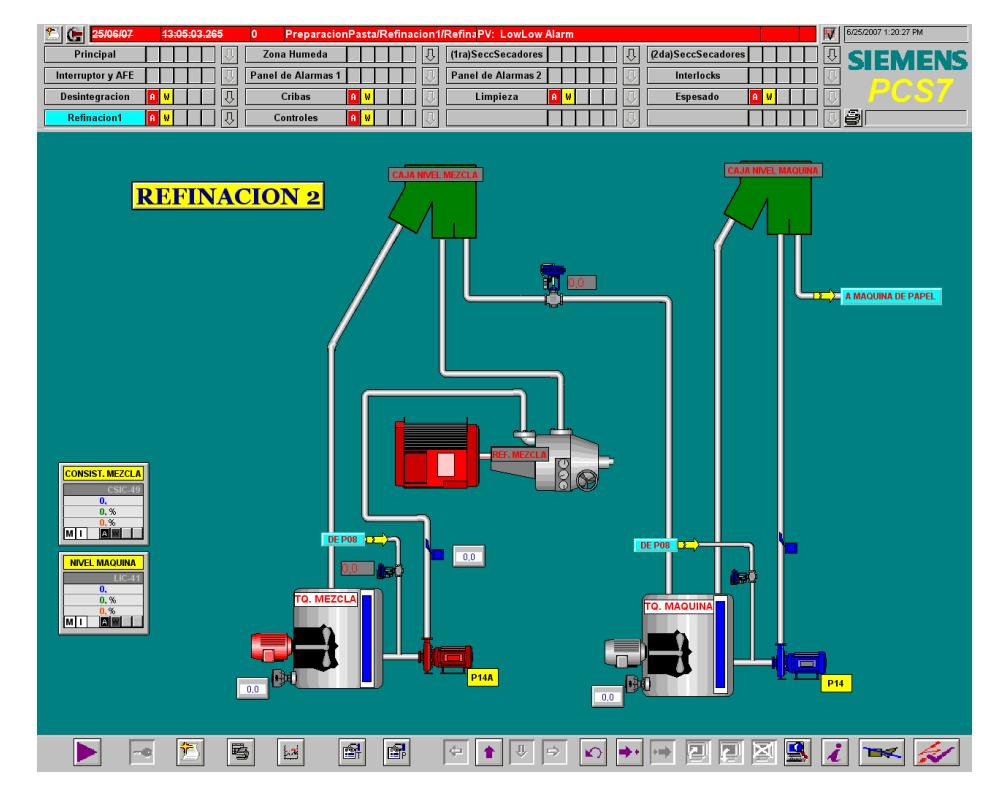

Pantalla DCS – REFINACION #2